**Ferenčić, Ivana**

#### **Undergraduate thesis / Završni rad**

**2021**

*Degree Grantor / Ustanova koja je dodijelila akademski / stručni stupanj:* **University North / Sveučilište Sjever**

*Permanent link / Trajna poveznica:* <https://urn.nsk.hr/urn:nbn:hr:122:686381>

*Rights / Prava:* [In copyright](http://rightsstatements.org/vocab/InC/1.0/) / [Zaštićeno autorskim pravom.](http://rightsstatements.org/vocab/InC/1.0/)

*Download date / Datum preuzimanja:* **2024-05-10**

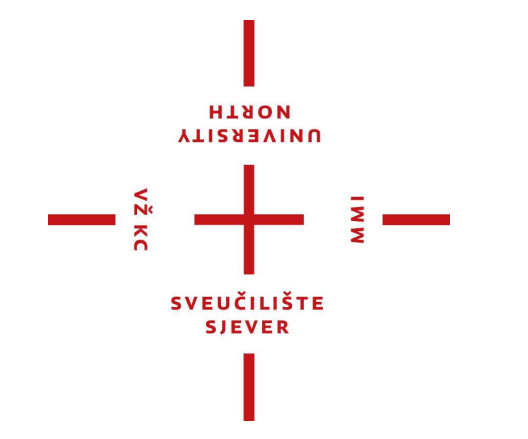

*Repository / Repozitorij:*

[University North Digital Repository](https://repozitorij.unin.hr)

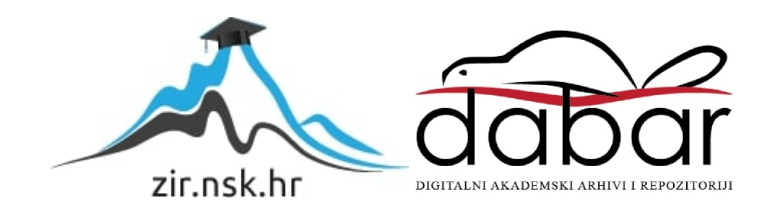

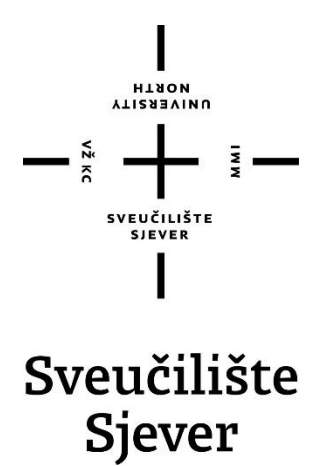

**Završni rad br. 695/MM/2020**

## **Redizajn korica kuharice "Male tajne - 100 kulinarskih delicija"**

**Ivana Ferenčić, 2228/336**

Varaždin, rujan 2021. godine

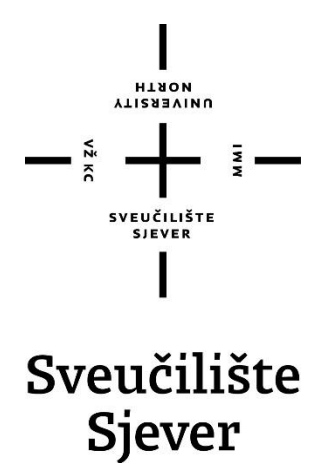

**Odjel za Multimediju, oblikovanje i primjenu**

**Završni rad br. 695/MM/2020**

## **Redizajn korica kuharice "Male tajne - 100 kulinarskih delicija"**

**Student**

Ivana Ferenčić, 2228/336

#### **Mentor**

doc.dr.sc. Marko Morić

Varaždin, rujan 2021. godine

Sveučilište Sjever Sveučilišni centar Varaždin 104. brigade 3, HR-42000 Varaždin HISSINU<br>Alissanınu

# Prijava završnog rada

Definiranje teme završnog rada i povjerenstva

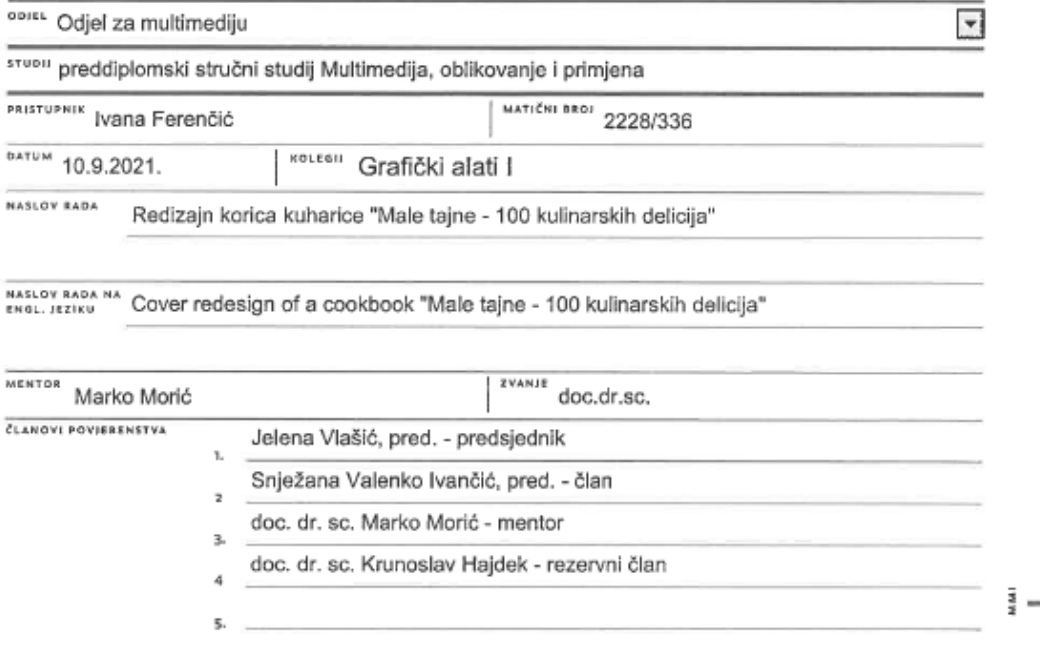

#### Zadatak završnog rada

**BROJ** 695/MM/2020

OPIS

 $-\frac{5}{5}$ 

Dizajn korica knjige ima funkciju predstavljanja korisnika sa sadržajem i tematikom knjige. Pomoću manipulacije elemenata dizajna, knjiga ima mogućnost isticanja. Knjiga privlačnog dizajna dobiva veću pozornost korisnika te je zbog toga veća vjerojatnost da će je odabrati i kupiti. Korice knjige mogu krasiti razni vizuali kao što su ilustracija, tipografija i fotografija kroz koje kominiciraju sa korisnikom.

Cilj ovog završnog rada je povećati broj čitatelja kuharice "Male tajne - 100 kulinarskih delicija" pomoću jedinstvenog dizajna koji će se razlikovati od ostalih.

U radu je potrebno:

- objasniti važnost vizualnog izgleda korica knjige
- navesti vizualne elemente korica knjige
- prikazati postupak izrade redizajna
- detaviti novi dizain

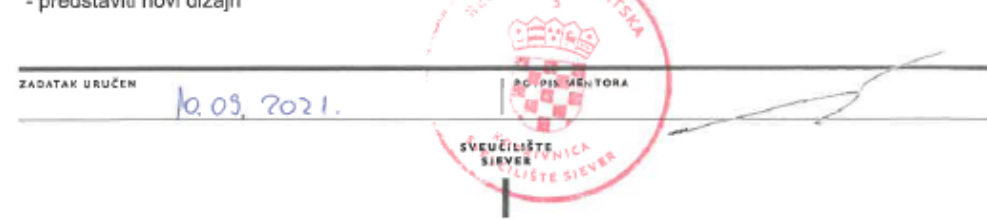

SUBLIKA HAVA

#### **Sažetak**

Tema ovog rada je redizajn korica kuharice "Male tajne - 100 kulinarskih delicija". Cilj stvaranja novog dizajna korica je promjena dosadašnjeg izgleda kuharice koji se bazirao na fotografiji. Dodavanjem ilustracija na korice, identitet kuharice će se osvježiti i na taj način više privući korisnike.

Poglavlja, odnosno teme obrađene u završnom radu, se primjenjuju u izrađivanju izgleda korica kuharice. Prvo poglavlje obrađuje pojam ilustracije. Ilustracija je medij koji vizualno prikazuje i objašnjava određenu poruku. Jedni ju smatraju zasebnom disciplinom, a drugi kao dio grafičkog dizajna. U ovom radu se ilustraciji pristupa kao dijelu grafičkog dizajna i sukladno tome je razrađena tema grafičkog dizajna te njegovi glavni elementi i načela. Neizostavan element korica je i sam tekst koji ima jako važnu ulogu u prenošenju poruke stoga je tipografija kao poglavlje također razrađena u sklopu teorijskog dijela rada. U zadnja dva poglavlja obrađene su teme boja i računarska grafika. Boja je element dizajna koji privlači pozornost i određuje kako će korisnik vizualno doživjeti dizajnirani predmet, u ovom slučaju, kuharicu. U računarsku grafiku spadaju vektorska i piksel grafika. U samom nazivu se spominju njihovi glavni elementi, vektori i pikseli.

Redizajn je rađen u Adobe Illustratoru koji je najpoznatiji program vektorske grafike. Postupak izrade redizajna je objašnjen i prikazan u praktičnom dijelu završnog rada.

Ključne riječi: ilustracija, grafički dizajn, boja, tipografija, poruka, redizajn

#### **Abstract**

The topic of this thesis is the redesign of the cookbook "Little Secrets - 100 Culinary Delicacies" cover. The goal of creating a new cover design is to change cookbook's current look which is based on a photo. By adding an illustration to the cover, the cookbook's identity will be refreshed and will attract users even more.

The chapters, i.e. the topics covered in the undergraduate thesis are applied in creating cookbook cover design. The first chapter elaborates concept of illustration. An illustration is a media that visually displays and explains a particular message. Some consider it as a separate discipline and others as a part of graphic design. In this thesis, illustration is approached as part of graphic design and, accordingly, the topic of graphic design and it's main elements and principles are elaborated. An indispensable element of the cover is the text itself, which has a very important role in conveying messages, therefore the typography as a chapter is also elaborated in the theoretical part of the thesis.

In the last two chapters, topics color and computer graphics are covered. Color is a design element that attracts attention and determines how will user visually experience designed object, in this case, the cookbook. Computer graphics include vector and pixel graphics. The name itself mentions their main elements, vectors and pixels. The redesign was done in Adobe Illustrator, the most used vector graphics program. The process of redesign is explained and presented in the practical part of the undergraduate thesis.

Key words: illustration, graphic design, color, typography, message, redesign

## **Popis korištenih kratica**

- **SAD** Sjedinjene Američke Države
- Pt Point typographique tipografska točka
- **Nm** Nanometar
- **THz** Teraherc
- **RGB** Red, Green, Blue crvena, zelena i plava
- **CMYK** Cyan, Magenta, Yellow, Key cijan, magenta, žuta i crna
- **Ppi** Pixels per inch broj piksela po inču
- **Dpi** Dots per inch **-** broj točaka po inču
- **GIF** Graphic Interchange Format
- **PNF** Portable Network Graphics
- **JPEG** Joint Photographic Experts Group
- **TIFF** Tag Image File Format
- **PSD** Photoshop Document files
- **AI** Adobe Illustrator format
- **SVG** Scalable Vector Graphics
- **EPS** Encapsulated PostScript
- **PDF** Portable Document Format
- **CM** Centimetar

## Sadržaj

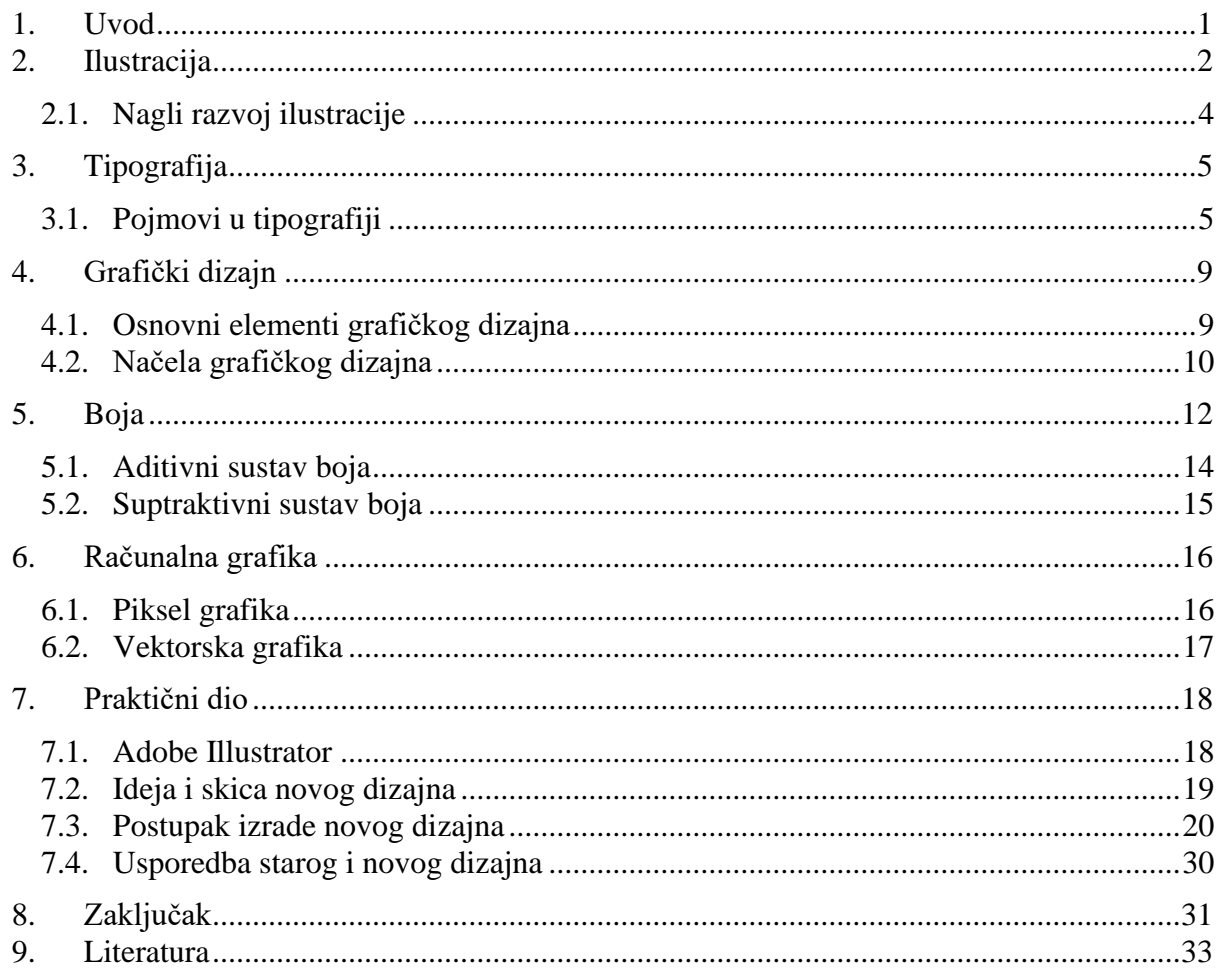

### <span id="page-9-0"></span>**1. Uvod**

Ovim završnim radom se želi opisati i prikazati redizajn korica kuharice "Male tajne - 100 kulinarskih delicija". Također, objašnjavaju se elementi koji čine dizajn korica knjige. Novi dizajn se sastoji od ilustracija i teksta koji ukazuju čitatelju da se u knjizi nalaze recepti. Ilustracija je po definiciji: "Slikovno tumačenje, objašnjenje ili ukrašivanje teksta u knjizi, časopisu, novinama, promidžbenim publikacijama (slika, crtež, skica, fotografija)." [1] Ona se smatra dijelom grafičkog dizajna zato što je njena svrha da prenese korisniku željenu poruku. Tipografija čini tekst čitkim i vizualno privlačnim. Odabir boja je veoma važan dio u procesu izrade dizajna. Boje utječu na to kako doživljavamo sam proizvod te nas mogu privući ili odbiti, ovisno o načinu na koji su prikazane. Redizajn se radi kako bi poboljšali izgled i komunikaciju sa korisnikom. Redizajn uvodi nove i drugačije elemente koji prikazuju proizvod u novom ruhu. Dizajn knjige je prvo što vuče korisnika da uzme knjigu u ruke. Naslovnica knjige mora prikazati njen ugođaj i tematiku, odnosno predočiti korisniku knjigu na vizualni način. Korice knjige mogu krasiti razni elementi kao što su ilustracija, tipografija i fotografija kroz koje komuniciraju sa korisnikom.

Uz vizualni prikaz tematike knjige, druga funkcija korica je zaštita knjige. Korice štite knjigu od raznih vanjskih uvjeta poput kiše i sunca te ostalih čimbenika koji mogu oštetiti unutrašnjost knjige.

Dizajn korica knjige se radi pomoću računalne grafike. Računalnu grafiku čine piksel i vektorska grafika. Redizajn kuharice napravljen je pomoću vektorske grafike u Adobe Illustrator programu.

## <span id="page-10-0"></span>**2. Ilustracija**

Prema hrvatskoj enciklopediji ilustracija je: "Slikovno tumačenje, objašnjenje ili ukrašivanje teksta u knjizi, časopisu, novinama, promidžbenim publikacijama (slika, crtež, skica, fotografija)." [1] Također, ilustracija se može definirati kao: "vizualno objašnjenje teksta, procesa, poruke ili koncepta, grafička interpretacija i dekoracija, a najčešće vizualni čin sam po sebi. Ilustraciju kreira ilustrator prenošenjem klijentove ili osobne vizije u grafičku formu." [2]

Prema Lawrence Zeegenu ilustracija se kao disciplina nalazi između likovne umjetnosti i grafičkog dizajna zato što sadrži značajke oba područja. Kaže da crtanje kao likovno izražavanje spada pod likovnu umjetnost dok prenošenje neke poruke pod grafički dizajn. Drugi pak ilustraciju ubrajaju u vrstu grafičkog dizajna što znači da su mišljenja o ilustraciji podijeljena. Komercijalna umjetnost je pojam kojim se ilustracija opisuje zato što se ilustracije često stvaraju za klijenta koji želi iskomunicirati određenu poruku kako bi uspio prodati proizvod. Upravo zbog toga bi neki rekli da ilustracija više naginje pružanju usluge negoli osobnom izričaju pojedinca. [3]

Crtanje je u prošlosti bio važan oblik komunikacije te je prije pojave pisma bio jedini način kojim su ljudi mogli bilježiti i opisivati priče i događaje. Danas je to preraslo u vrstu posla i ljudi koji se time profesionalno bave su ilustratori koji imaju određeno znanje i vještine u crtanju te se mogu baviti kompleksnijim zadacima. Uz zadatak da vizualno prenose složene poruke i ideje, moraju prikazati i svoj osobni izričaj iliti stil. Oni moraju znati svojim ilustracijama autentično komunicirati, informirati, educirati i zabavljati. Ilustracija je oblik izravne komunikacije, nije apstraktna već jasno komunicira željenu poruku.

Alan Male u knjizi Illustration: A Theoretical & Contextual Perspective, kaže: "Ilustracija utječe na to kako smo informirani i educirani o onome što kupujemo, kako smo uvjereni da radimo stvari. Daje nam mišljenje i komentar. Daje nam kontekst i priča nam priče." [4]

Ilustracija je svugdje prisutna. Pojavljuje se u tiskanom obliku u knjigama, časopisima, letcima, brošurama, posterima, majicama te u digitalnom obliku na web stranicama, televizoru, mobitelu i ostalim drugim medijima.

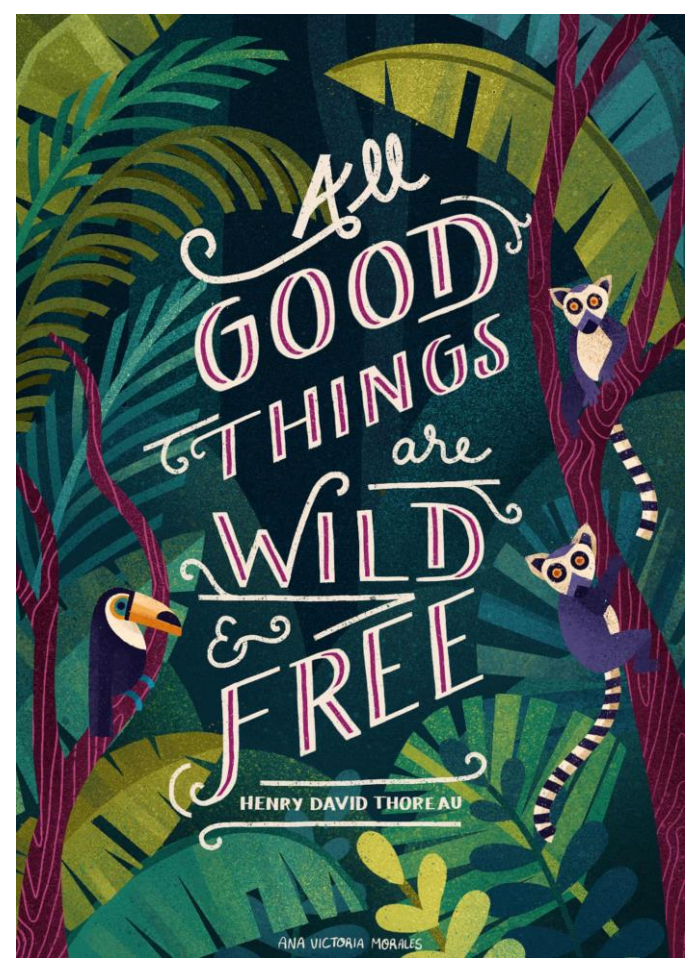

*Slika 2.2: Ilustracija naslovnice knjige*

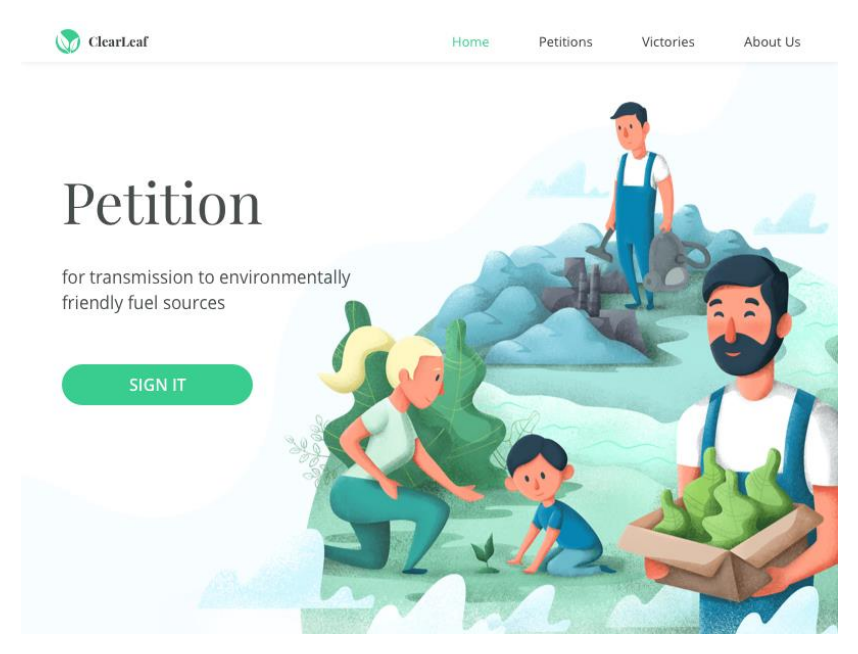

*Slika 2.1: Ilustracija na web stranici*

#### <span id="page-12-0"></span>**2.1. Nagli razvoj ilustracije**

Prije pojave Moderne umjetnosti, umjetnici su stvarali slike sa željom da ispričaju neku priču ili prenesu određenu poruku. Stoljećima su stvarali djela koja su objašnjavala religijske tekstove, legende, mitove i povijesne događaje. Trebali su uz određene formate i stilove stvarati slike koje bi opisivale tekstove što se ne razlikuje toliko od posla današnjeg ilustratora.

U devetnaestom stoljeću dolazi do razvoja publikacijskih kuća koje su preuzele ulogu stvaranja ilustracija koje su do tada stvarali Crkveni umjetnici. Publikacije i ilustracije zajedno s njima postale su veoma utjecajne te se velik broj umjetnika počeo okretati ilustraciji. Na kraju devetnaestog stoljeća, ilustracije su postale hit u publikacijama te su ljudima predstavljale vrstu zabave.

Publikacije su imale golem utjecaj na mišljenje javnosti o raznim temama i aktualnim događajima. Kako su se novine i časopisi sve više počeli tiskati, tako se povećao broj tiskanih reklama što je također zahtjevalo izradu ilustracija. Ilustracije su se nalazile u časopisima, novinama, posterima, knjigama i drugim tiskanim medijima. [3]

Nacionalni muzej ilustracije SAD-a kaže kako je "ilustracija repozitorij naše društvene i kulturne povijesti te je stoga značajna i trajna umjetnička forma". [5] Ilustracija ima odlike vremenskog razdoblja ili perioda u kojemu je nastala i samim time možemo učiti o povijesti kroz proučavanje ilustracija.

Ilustracija kao vizualni medij ostaje u čovjekovu sjećanju zato što ju on veže uz proživljene događaje i emocije.

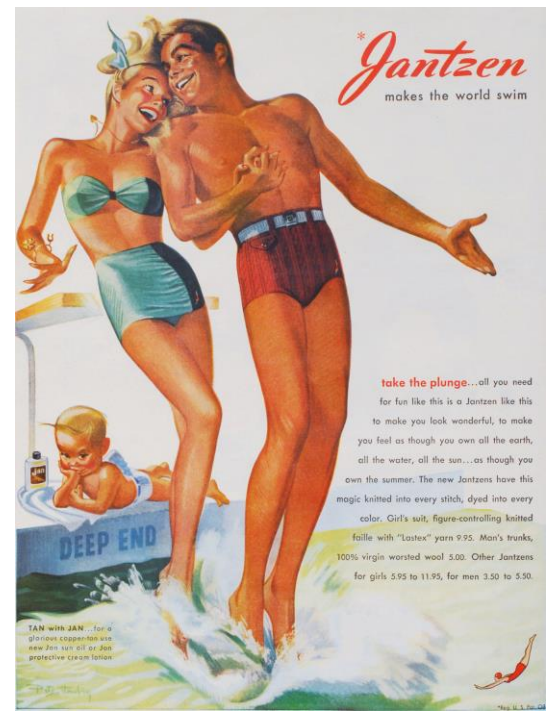

*Slika 2.3: Reklama za Janzten proizvode*

## <span id="page-13-0"></span>**3. Tipografija**

Pismo kao zapis govora je vrsta komunikacije koja koristi tipografiju, odnosno vizualnu komponentnu pisane riječi. "Riječ tipografija dolazi od grčkih riječi *typos* (žig) i *graphein*  (pisati)." [6] "Tipografija je pojam koji se može definirati kao: znanost o slovima, umjetnost upotrebe tipografskih slovnih znakova, vještina slaganja, izrade, oblikovanja i funkcionalne upotrebe slova." [6] Ona kao sredstvo vizualne komunikacije ostavlja utisak na korisnika svojim stilom, oblikom, debljinom i bojom. Tipografija predstavlja spoj umjetnosti i tehnike iz kojeg mogu proizaći jedinstvena tehničko-umjetnička djela.

Cilj tipografije je istovjernost tipografskog materijala njegovom ponovnom upotrebom. Tipografija je nekada bila prisutna samo u tiskanom obliku, dok je danas zahvaljujući razvoju tehnologije prisutna i u digitalnom obliku. Zahvaljujući tome, tipografija kao bilo koji drugi vizualni medij može bolje komunicirati s korisnikom i probuditi u njemu željene osjećaje. No, ponekad, korisnik nije u potpunosti svjestan učinka koji ima tipografija na njega, odnosno sam dizajn. Podsvjesno, on povezuje taj dizajn sa nekom emocijom, osobom, događajem ili predmetom. Zahvaljujući utisku dizajna tipografije na korisnika, on podsvjesno stvara sliku i dojam koji mu tipografija želi iskomunicirati.

"Tipografija je umjetnost odabira odgovarajućeg pisma za određeni projekt, njegova organizacija na način da se ostvari što efikasnija komunikacija, i da bude što ugodnije ljudskom oku za gledanje." [7]

#### <span id="page-13-1"></span>**3.1. Pojmovi u tipografiji**

Pismo se sastoji od slova odnosno slovnih znakova. Veći broj slovnih znakova ili slova svojim oblikom i izgledom čine jednu cjelinu tj. slog. U slovne znakove spadaju verzalna slova, kurentna slova, brojke, akcentirana slova, interpunkcijski znakovi, posebni i ekspertni znakovi te znakovi matematičkih operacija.

Termin font datira iz doba olovnih slova te se njegovo značenje razlikuje od današnjeg. U doba olovnih slova svaka se veličina slova nekog pisma morala lijevati odvojeno te se jedna skupina slova nazivala font. Dva skupa znakova istog pisma veličine 11 pt i 12 pt zapravo su činila dva fonta. Sama riječ znači izvor, izvorište, originalnost (fontana). Danas se riječ font koristi kao sinonim za pismo, a nekada čak i za porodicu pisama.

Pismovni rez je određena vrsta stilizacije pisma. Jedno pismo može imati više rezova: bold, italic, black, heavy, thin, ultra thin, light, condensed... Zajedno, rezovi jednog pisma predstavljaju porodicu tog pisma. [6]

Osnovna pismovna linija (eng. Baseline) je imaginarna crta na kojoj leže slova jednog retka. Kurentna iliti mala slova p,g,j,lj,nj imaju silazne linije ili silazni potez dok slova l,t,d,f,h,k,b imaju uzlazne linije ili uzlazni potez. Ponekad pojedina slova svojim linijama prelaze ispod pismovne linije ili iznad linije verzala kako bi se vizualno ujednačila sa ostalim slovima.

Serifi su maleni ukrasni potezi, zadebljanja, na rubovima slovnih znakova. Kod nekih fontova serifi poboljšavaju čitkost teksta zbog stvaranja optičke linije slovnog retka. [7]

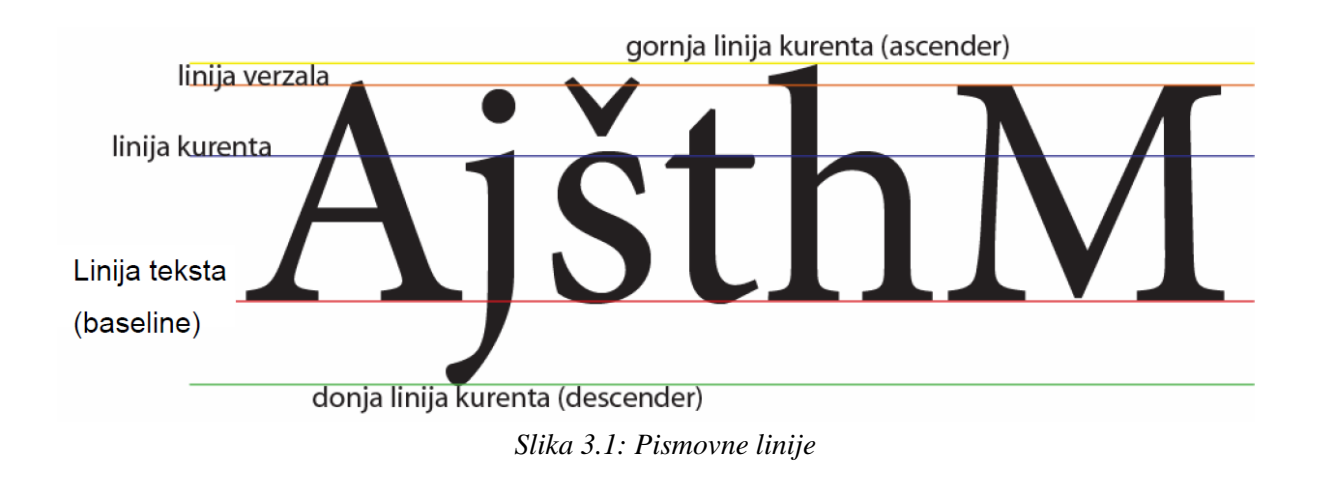

Prored (eng. Leading) je važan čimbenik koji utječe na čitkost samog teksta pogotovo tekućeg. To je razmak između osnovnih pismovnih linija dva retka teksta. Prored se uobičajeno mjeri postotkom u odnosu na pismovnu veličinu osnovnog teksta. Standardni razmak je 120% (12 pt / 14,4 pt prored), za web puno veći (do 180%).

Također, Kerning i Tracking isto uvelike utječu na čitkost teksta. Kerning je razmak između dva zasebna slova dok tracking predstavlja jednaku širinu razmaka između svih slova riječi.

Nedostatak kerning-a se može vidjeti na tekstu koji je pisan pisaćom mašinom i na fontovima koji imaju takvu vrstu pisama. Kod takvog teksta svakom slovu je pridijeljen jednak prostor, pa su razmaci između svih slova jednaki. Slova u takvom tekstu treba približiti jedno drugom kako se ne bi primjetio višak praznog prostora. Parovi slova za koje se preporučuje kerning su "Va", "AV", "Ti", "Ta", "Ts", "V." i "V,". [6]

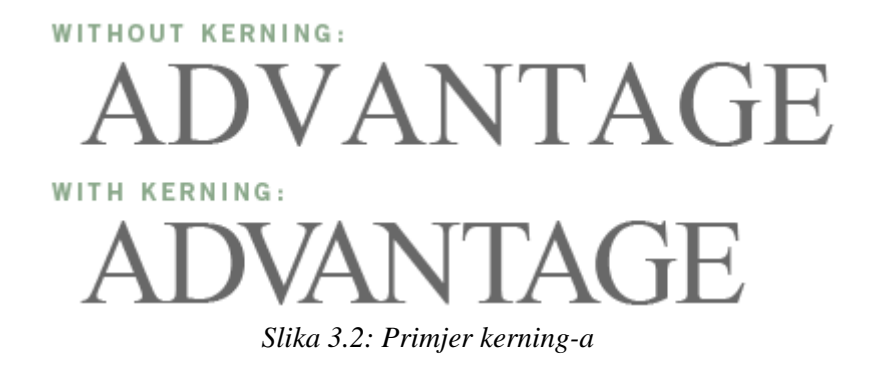

# **Tracking Tracking** Tracking

*Slika 3.3: Primjer tracking-a*

Tekst se može urediti pomoću poravnavanja (eng. Alignment) teksta. Najčešće se koristi obostrano poravnanje ("puni format") kod kojeg je tekst razvučen po cijeloj širini retka s poravnatim linijama s lijeve i desne strane retka. Pri korištenju ovakvog poravnavanja treba uzeti u obzir dijeljenje riječi kako bi razmak između riječi bilo jednak na cijeloj stranici. Uz puni format postoje još tri vrste poravnavanja: u lijevo, u desno i u sredinu. Kod poravnanja u lijevo tekst je poravnat s lijeve strane dok je s desne strane nazupčena linija. Kod poravnanja u desno tekst je poravnat s desne strane dok je s lijeve strane nazupčena linija. Poravnanje u sredinu predstavlja centrirani tekst koji je i s lijeve i desne strane jednako nazupčen.

Zbog velikog broja pisama postoje kategorije i klasifikacije u koje se svrstavaju. Franjo Mesaroš je napravio podjelu koja zadovoljava povijesni i tehnički kriterij. "On pisma dijeli na: temeljne oblike (renesansna, prijelazna i klasicistička antikva), individualne oblike (umjetnička antikva, polugrotesk, novinska antikva), tehničke oblike (grotesk, egyptienne, italienne), posebne oblike, rukopisne oblike (podebljani potez, izmjenični potez, jednolični potez, potez kistom) i profilne oblike (obrisna pisma, osjenčana pisma, šrafirana pisma, ukrašena pisma)." [6]

Digitalna pisma zapravo ne spadaju ni u jednu od navedenih kategorija već se dijele na četiri skupine: serifna pisma, pisma bez serifa, rukopisna pisma i ostala pisma. [6] Serifna pisma su sva pisma koja imaju serif¸te se najčešće koriste za tekući tekst zbog bolje čitkosti. Također, ova skupina pisama se često može vidjeti u tiskanim publikacijama poput novina, knjiga i časopisa. Drugu skupinu čine sva pisma koja nemaju serif te se takva pisma smatraju modernijima i jedostavnijima. Ona se češće koriste na ekranu putem digitalnih medija poput laptopa, računala i televizije i drugih. Verdana je sans serif pismo koje je napravljeno specifično za prikaz na ekranu. [8] Lako se čita te je kompatibilno sa različitim operativnim sustavima. Treću skupinu čine sva pisma koja oponašaju rukopisni tekst. Ostala pisma spadaju u četvrtu skupinu pisma. Razvojem tehnologije i interneta, danas dizajneri objavljuju stotine tipografskih rješenja te se na taj način formiraju nove klasifikacije i grupe pisama. [6]

## <span id="page-17-0"></span>**4. Grafički dizajn**

Grafički dizajn je disciplina širokog područja koja obuhvaća broj različitih aspekata i elemenata. Grafički dizajn uključuje ideje, koncepte koje predočava u vizualnoj formi kroz print, elektronički ili drugi medij. Grafički dizajn omogućuje efikasnu komunikaciju s ciljanom skupinom. Kako bi dizajner ostvario taj cilj, koristi se manipulacijom elemenata dizajna. Primjere grafičkog dizajna možemo vidjeti svugdje oko nas, na ambalaži proizvoda, na knjigama, prometnim znakovima, web stranicama, plakatima i mnogim drugim.

Područje grafičkog dizajna uključuje široki spektar poslova među kojima je posao kreativnog direktora, tipografa, dizajnera logotipa, vizualnog identiteta, časopisa, ambalaže i tako dalje. Primarna zadaća grafičkog dizajnera nije estetika, već komunikacija. "Grafički dizajner, stručnjak na području vizualnih komunikacija, odgovoran je za cijeli proces vizualne artikulacije informacije. Grafičkim dizajnom zovemo sam komunikacijski proces (koji uključuje i istraživanje, analizu i planiranje), kao i vidljivi rezultat tog procesa (odnosno ono što se često neprecizno naziva rješenje)." [9]

Dizajn može poboljšati status proizvoda. "Dizajn povećava vrijednost, motivira potencijalne korisnike, kultivira prepoznatljivost marke i utječe na javnu percepciju tvrtke, usluge ili proizvoda." [6] Dizajn može predstavljati identitet, karakter, djelatnost i profil te ujedno izazvati interes, razviti sklonost te uvjeriti korisnika na kvalitetu određenog proizvoda, marke, usluge ili tvrtke. Kvalitetan dizajn poboljšava proizvod, njegov identitet i komunikaciju sa korisnicima i okolinom.

#### <span id="page-17-1"></span>**4.1. Osnovni elementi grafičkog dizajna**

Uz tekst i slike grafički dizajn sadrži i druge elemente kao što su linije, oblici, vrijednosti, tekstura, veličina i boja. Dizajneri koriste ove elemente kako bi privukli pozornost gledatelja te ih motivirali da odrade određenu radnju.

Linije su najosnovniji element dizajna. One mogu biti ravne, valovite, debele, tanke, isprekidane, jednolične i nejednolične. Spajaju dvije ili više točaka. Linije se javljaju u ilustracijama, pozadinama, teksturama te u tekstualnim kompozicijama gdje se koriste za isticanje i odvajanje određenog teksta. Također se koriste kako bi odredile promatračev smjer gledanja unutar određene kompozicije. Debljina, boja, tekstura i stil same linije određuju kakav će dojam ostaviti na promatrača. [10]

Oblici su kvadrati, trokuti i krugovi i tako dalje. Dijele se na geometrijske i organske koji su slobodnijeg izgleda. [11] Oni su jako važan element vizualne komunikacije te su često i prvi primijećeni element.

Tekstura daje dubinu i karakter. Može se koristiti kao pozadina, kao dodatak na tekstu, obliku ili nekom drugom elementu i tako poboljšati cjelokupni izgled vizuala.

Boja je skoro pa najvažniji element dizajna. Koristi se za ispunu pozadina, linije, oblika ili tipografije. Boja privlači pozornost te kod promatrača stvara razne emocije i raspoloženja.

Vrijednost se odnosi količinu tamnog ili svijetlog područja unutar dizajna. Vrijednost stvara kontrast i naglasak. [12]

Veličina elementa određuje stupanj njegovog isticanja unutar kompozicije. Najveći element privlači najviše pozornosti pa se koristi za prikaz važnih informacija.

#### <span id="page-18-0"></span>**4.2. Načela grafičkog dizajna**

Elementi grafičkog dizajna se spajaju sa načelima grafičkog dizajna za stvaranje privlačnih i oku ugodnih vizuala. Načela grafičkog dizajna čine ravnoteža, poravnanje, blizina, ponavljanje, kontrast i prostor.

Ravnoteža se odnosi na raspored elemenata (oblik, tekst i slika) unutar određene kompozicije. U grafičkom dizajnu postoje tri vrste ravnoteže, simetrična, asimetrična i radijalna koja stavlja elemente u krug.

Poravnavanje se odnosi na ravnanje elemenata gore, dolje, u sredinu ili sa strane. Elementi ne moraju biti nužno isti. Uobičajeno je da se elementi poravnavaju po lijevoj liniji.

Blizina je važna jer organizira elemente unutar dizajna, odnosno stvara vezu između sličnih elemenata tako što ih spaja i grupira. Na taj način prikazuje odnose između elemenata vizuala. [13]

Ponavljanjem se dupliciraju značajke elemenata kako bi se stvorila neka dosljednost tj. konzistentnost. Ponavljanje može stvoriti određeni ritam u kompoziciji. Korištenjem određenog fonta, boje, veličine i oblika stvara se dojam cjeline.

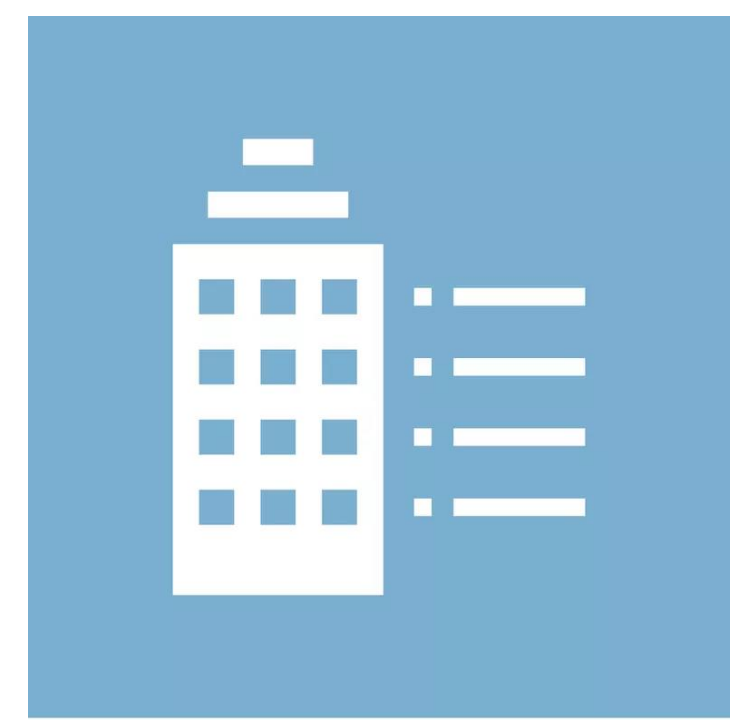

*Slika 4.1: Primjer ponavljanja u grafičkom dizajnu*

Kontrast se stvara korištenjem suprotnih elemenata, na primjer, malo nasuprot velikom ili svjetlo nasuprot tamnom. Kontrast može istaknuti željene elemente kako bi se naglasila njihova važnost. Može se lako postići korištenjem boja, veličina, ali i teksture, teksta itd. [10]

Prostor, odnosno negativan prostor je prazan dio dizajna. Dijelovi dizajna koji su prazni su jednake važnosti kao i oni koji su ispunjeni sa tekstom i slikama. Negativan prostor pomaže formiranju oblika i može istaknuti najvažnije informacije vizuala. [13]

#### <span id="page-20-0"></span>**5. Boja**

"Boja je subjektivan psihofizikalni doživljaj izazvan elektromagnetskim zračenjem valne duljine u rasponu od 380 do 750 nm." [14]

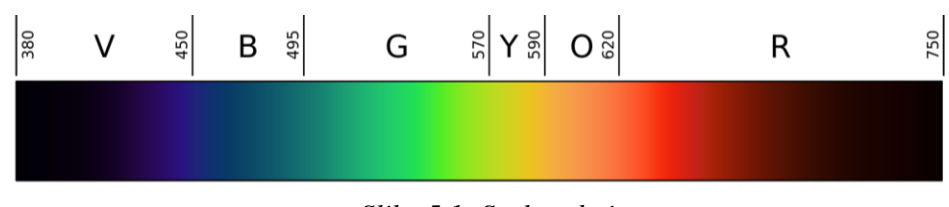

*Slika 5.1: Spektar boja*

Boju možemo gledati u tri različita aspekta: materijalni (sredstvo za obojenje), fizikalni (elektromagnetski val) i apstraktni (ono što vidimo). Predmeti zapravo nemaju boju nego sadrže pigment koji upija (apsorbira) i/ili odbija svjetlost pa ih vidimo obojanima. Pigment je tvar koja je nosioc obojenja. Pigmenti su čvrste netopive tvari koje su obično u obliku praha te sa vezivima kao što su ulje, lakovi i voda čine bojila. Stoga je bojilo naziv za boju u obliku materije. Na dalje, boja je određena valna duljina svjetlosti koja je fizikalno mjerljiva. Najmanju valnu duljinu ima ljubičasta boja dok crvena ima najdužu. Po apstraktnom aspektu boja je osjet koji čovjek osjeća zbog percepcije svjetlosti obojene tvari. Na temelju tog osjeta definiramo koju boju vidimo, bila to plava, narančasta, žuta ili neka druga boja. [14]

"Doživljaj boje ovisi o tri čimbenika, a to su izvor svjetla (spektralni sastav svjetla) koji je potreban za pobuđivanje osjeta vida, obojeni objekt i njegove osobine koje moduliraju svjetlost: apsorpcija, refleksija, transmisija i raspršivanje svjetlosti i konačno osjet vida i vidni sustav čovjeka., [14]

Kod različitih ljudi iste valne duljine svjetlosti mogu izazvati različite doživljaje boja. Zbog toga je potrebno definirati i numerički odrediti boje kako ne bi došlo do nesporazuma. Kolorimetrija je znanost koja brojčano definira boje upotrebom raznih mjernih uređaja. [15]

Boja je svjetlo. Kad svjetla nema tada ne možemo vidjeti boje. U svakodnevnoj komunikaciji pojam svjetlost podrazumijeva mogućnost viđenja svijeta oko sebe. No, fizikalno gledano, svjetlost je elektromagnetski val te svjetlost koju vidimo je tek mali dio velikog spektra elektromagnetskih valova. Ljudsko oko vidi elektromagnetska zračenja u intervalu valne dužine od 380 nm do 750 nm, izraženo u frekvenciji od 790 do 385 THz.

"U ljudskom oku postoje dvije vrste fotoosjetljivih elemenata: štapići i čunjići. Oni pretvaraju svjetlosnu energiju u električnu, odnosno u živčane impulse koji se šalju mozgu i odgovorni su za doživljaj boje." [16] Štapići se u oku nalaze na vanjskom rubu mrežnice te omogućuju osjet akromatskih boja, osjetljivi su na slabu svjetlost zbog čega možemo nešto vidjeti noću te u pravilu nisu potrebni tijekom dana zbog dobre osvijetljenosti. Čunjići se u oku nalaze na malom središnjem prostoru mrežnice - žutoj pjegi (fovea centralis). Oni omogućuju doživljaj boja i djeluju pri relativno visokim svjetlosnim razinama. Imamo tri vrste čunjića, S, M i L čunjiće. S (eng. short wavelenght - kratka valna dužina) čunjići su osjetljivi na svjetlo valne dužine od oko 430 nm. M (eng. Medium wavelenght - srednja valna dužina) čunjići osjetljivi na svjetlo valne dužine od oko 530 nm. L (eng. Large wavelenght - velika valna dužina) čunjići osjetljivi na svjetlo valne dužine 560 nm.

"Prema trikromatskoj teoriji gledanja, postoje tri vrste čunjića, od kojih svaka vrsta snažno reagira na jednu od tri primarnih boja iz aditivnog sustava boja: crvenu, ljubičastoplavu i zelenu." [6] Čovjek ima velik opseg osjetljivosti na boje zbog miješanja različitih intenziteta crvene, zelene i plave boje. Ljudi mogu vidjeti više boja nego što spektar pokazuje. "Na primjer, nema jedinstvene frekvencije za smeđu ili sivu boju. One su proizvod mozga, rezultat stimulacije različitih čunjića. Ako su sva tri čunjića stimulirana jednakom jakošću, rezultat je osjet bijele boje." [6]

#### <span id="page-22-0"></span>**5.1. Aditivni sustav boja**

"Kod aditivnog sustava boja kombinacijom crvene, zelene i ljubičastoplave dobivamo cijeli spektar boja." [6] Te boje su primarne boje aditivnog miješanja boja. Miješanjem tri primarnih boja istih intenziteta dobiva se bijela boja.

Dvije primarne boje stvaraju treću boju koju nazivamo sekundarnom bojom. Sekundarne boje su žuta, purpurna ili magenta i plavozelena ili cijan. Miješanjem crvene i zelene, dobivamo žutu boju, miješanjem crvene i ljubičastoplave purpurnu te miješanjem ljubičastoplave i zelene dobivamo plavozelenu boju.

Aditivni sustav boja se naziva i RGB modelom prema inicijalima triju primarnih boja (R- crvena, Green- zelena i Blue- ljubičastoplava). Aditivni sustav se koristi za prikaz boja na ekranu računala, televizora, mobitela, fotoaparata i drugih digitalnih medija. Svakoj od tri primarnih boja u RGB sustavu se definira vrijednost od 0 do 255. Kada je vrijednost svih tri boja 0 dobiva se crna, a dok je 255 onda se dobiva bijela boja.

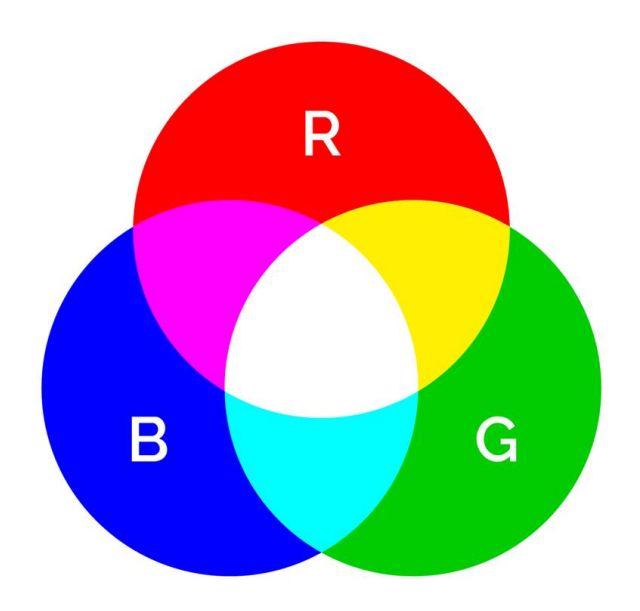

*Slika 5.2: Aditivni sustav boja*

#### <span id="page-23-0"></span>**5.2. Suptraktivni sustav boja**

CMYK ili suptraktivni sustav boja koristi se u tisku. Kratica CMYK (C-cyan – plavozelena, M – magenta, Y – žuta i K – crna) predstavlja boje koje se koriste u sustavu. Miješanjem triju primarnih boja, cijan, magente i žute dobivamo tamnosmeđu pa se zato crna ili key boja dodaje. Filteri primarnih boja CMYK sustava oduzimaju različite količine crvene, zelene i plave boje od bijele svjetlosti kako bi se dobio velik raspon boja. Kada se bijeloj svjetlosti oduzme crvena dobijemo cijan, kada se bijeloj svjetlosti oduzme zelena dobijemo magentu te kada bijeloj svjetlosti oduzmemo plavu dobijemo žutu boju. [17]

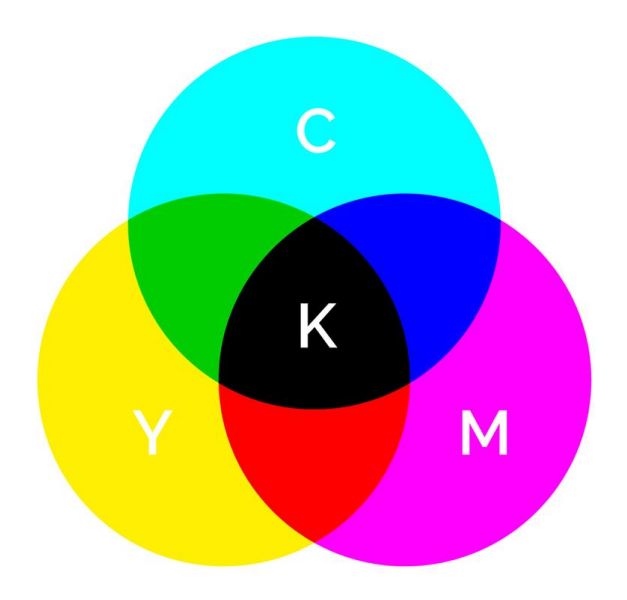

*Slika 5.3: Suptraktivni sustav boja*

## <span id="page-24-0"></span>**6. Računalna grafika**

Uz kreativnost, dizajner mora imati određenu razinu znanja i vještina u radu sa računalnom grafikom, odnosno softverima u kojima kreira svoj rad. Ako nema jedno od navedenog tada ne može stvarati dizajn koji bi uspješno komunicirao željenu poruku. Koriste se dvije vrste računalne grafike, piksel iliti bitmap grafika i vektorska grafika. Kao što sam naziv kaže, piksel grafika se sastoji od piksela dok se vektorska grafika sastoji od vektora. Najpoznatiji program piksel grafike je Adobe Photoshop dok je Adobe Illustrator najpoznatiji program vektorske grafike.

#### <span id="page-24-1"></span>**6.1. Piksel grafika**

Piksel grafika se još naziva i raster ili bitmap grafika. Ona je mreža piksela od koje svaki piksel u sebi sadrži crvenu, plavu i zelenu boju u različitim intenzitetima i kombinacijama što znači da su pikseli prikazani u RGB sustavu. Također, informacije odnosno pikseli spremljeni u obliku bitova. Što je više bitova po pikselu, bolja je dubina boja u pikselu odnosno kvalitetniji prikaz boja. Broj piksela na određenoj veličini unutar slike naziva se rezolucija. Kvalitetu bitmap slike određuje broj piksela. Razlikuju se ekranska rezolucija i rezolucija otiska. Ekranska rezolucija prikazuje koliko je piksela po inchu (ppi), dok rezolucija otiska prikazuje koliko je točaka (dots) po inchu (dpi). Bitmap grafika zahtjeva puno memorije te se ne može povećati bez gubitka kvalitete. Također, transformacijama poput rotacije, skaliranja, ukošavanja i sl. gubi kvalitetu.[18] Najčešće korišteni formati bitmap grafike su GIF, PNG, JPEG, TIFF, PSD. [19]

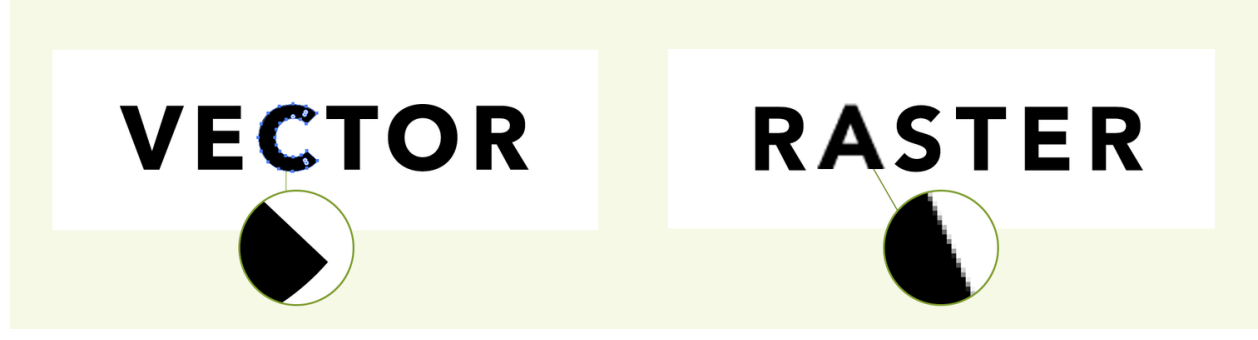

*Slika 6.1: Osnovni elementi vektorske i rasterske grafike*

#### <span id="page-25-0"></span>**6.2. Vektorska grafika**

Vektorska grafika se sastoji od vektora koji imaju smjer i dužinu. "Prikazuje sliku pomoću geometrijskih oblika kao što su točke, linije, krivulje koji se temelje na matematičkim jednadžbama. Svaka linija sadrži tri podatka: duljinu, smjer, te podatak o boji same linije." [20] "Obzirom da se vektori baziraju na matematičkim pravilima, nemaju poteškoća s podizanjem rezolucije." [19] Program računa kako će slika izgledati u većim vrijednostima. No, kada u piksel grafici povećamo rezoluciju tada je slika pikselizirana s vidljivim gubitkom detalja i kvalitete. Razlog tome je što program pokušava izmisliti piksele kojih nema pri povećanju rezolucije. [19] Također, računalo prilikom korištenja vektorske grafike obrađuje manje informacija te zbog toga što vektorske slike zauzimaju manje mjesta u memoriji računala. Vektorska grafika služi za izradu logotipova, ilustracija, ikona, teksta itd. Mana ove grafike je što ne može tako dobro prikazati precizne nijanse boja i detalje kao što može piksel grafika. Naime, Photoshop je odličan pri obradi fotografija i detaljnijih grafika zbog posebnih alata, filtera i postupaka. Najčešće korišteni formati u vektor grafici su AI, SVG, EPS i PDF. [6] [18]

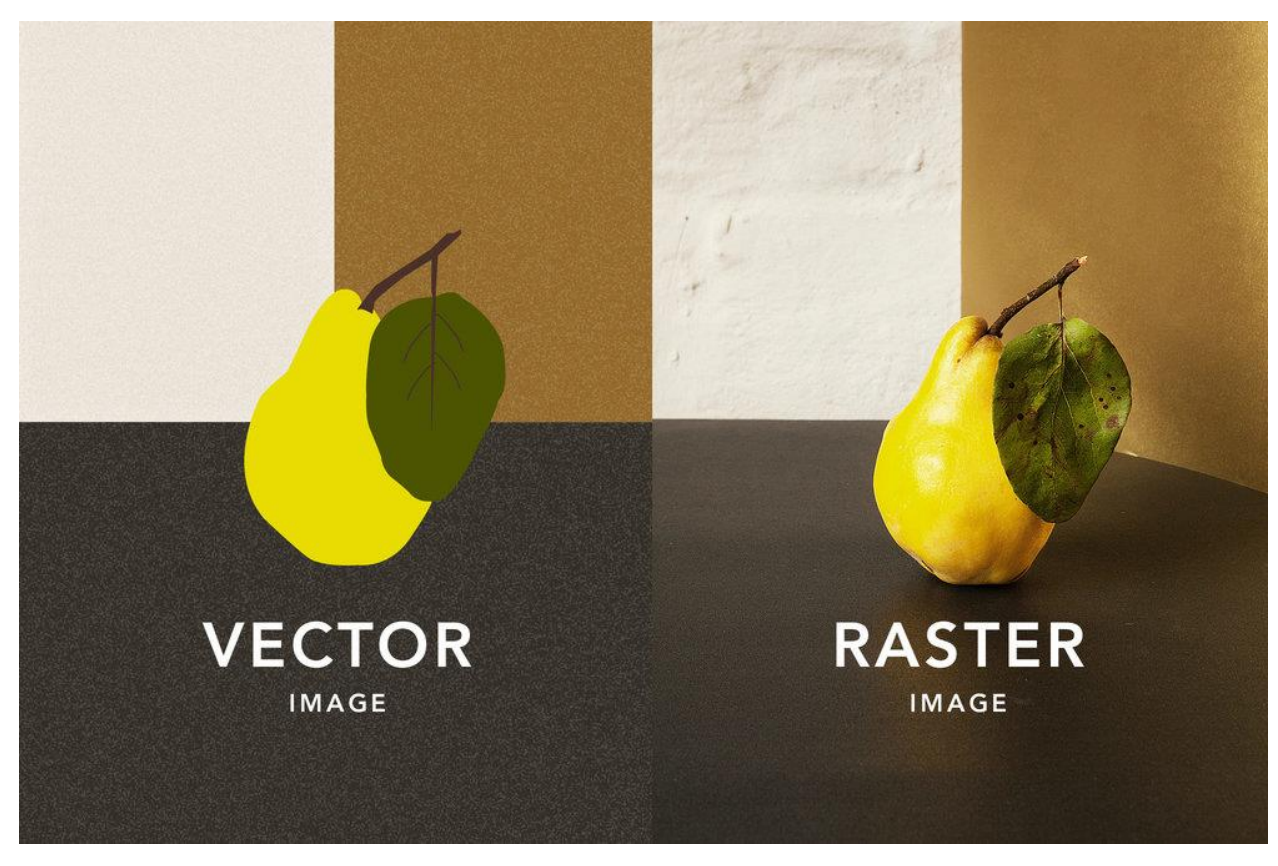

*Slika 6.2: Vektorska i rasterska slika*

#### <span id="page-26-0"></span>**7. Praktični dio**

#### <span id="page-26-1"></span>**7.1. Adobe Illustrator**

Nakon objašnjenja vektorske grafike u prethodnom poglavlju, sada ću spomenuti glavna obilježja najpoznatijeg vektorskog softvera. Adobe Illustrator je softver koji služi za stvaranje raznih digitalnih i tiskanih slika, uključujući logotipove, ikone, ilustracije i ostale grafike. Illustrator također omogućuje manipulaciju tekstom što ga čini korisnim alatom za stvaranje razglednica, plakata i drugih vizuala koji koriste kombinaciju teksta i slike. Illustrator koriste grafički dizajneri, web dizajneri, umjetnici i profesionalni ilustratori u cijelom svijetu za stvaranje visokokvalitetnih grafika. Illustrator sadrži mnoge napredne alate za crtanje koji mogu skratiti vrijeme potrebno za stvaranje ilustracija. Može se koristiti na Windows i MacOS računalima. Illustrator je objavljen 1987. godine te se od onda redovito unaprijeđuje. Dio je Adobe Creative Cloud-a, paketa aplikacija i usluga za uređivanje fotografija, videa, izradu ilustracija, publikacija, korisničkih sučelja, animacija itd. Aplikacije unutar Creative Cloud-a imaju mogućnost međusobnog prijenosa datoteka i pojedinih elemenata koji se nalaze u njima. Na primjer, ilustracija napravljena u Illustratoru se može bez problema dodati u After Effects i animirati. Creative Cloud unutar Illustratora nudi razne tutorijale kako bi se korisnik lakše koristio samim programom i njegovim funkcijama. Također, prikazuje razne grafike koje mogu poslužiti kao inspiracija za rad u programu. Uz to, moguć je i odabir predložaka za raznorazne potrebe. [21]

Dizajn korica kuharice je napravljen u Adobe Illustratoru 2021.

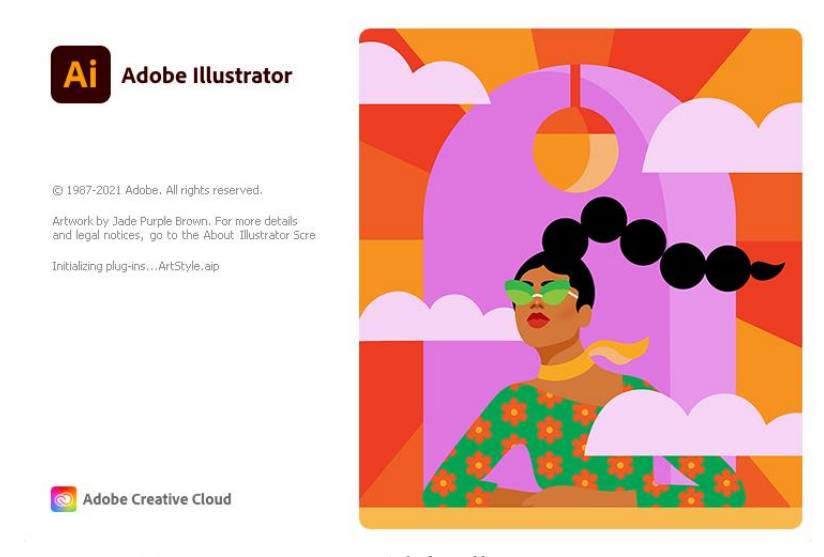

*Slika 7.1: Učitavanje Adobe Illustrator programa*

#### <span id="page-27-0"></span>**7.2. Ideja i skica novog dizajna**

Prvi korak u procesu stvaranja je ideja izgleda dizajna. Cilj naslovnice je da komunicira tematiku knjige i bude vizualno privlačna. Kako bih dobila inspiraciju za izradu dizajna, istražila sam na internetu postojeće izglede korica kuharica. Nakon toga sam smišljala koje ću elemente dodati na korice knjige. Potom sam odredila kompoziciju elemenata. Na kraju sam ručno na papiru napravila skicu naslovnicu knjige.

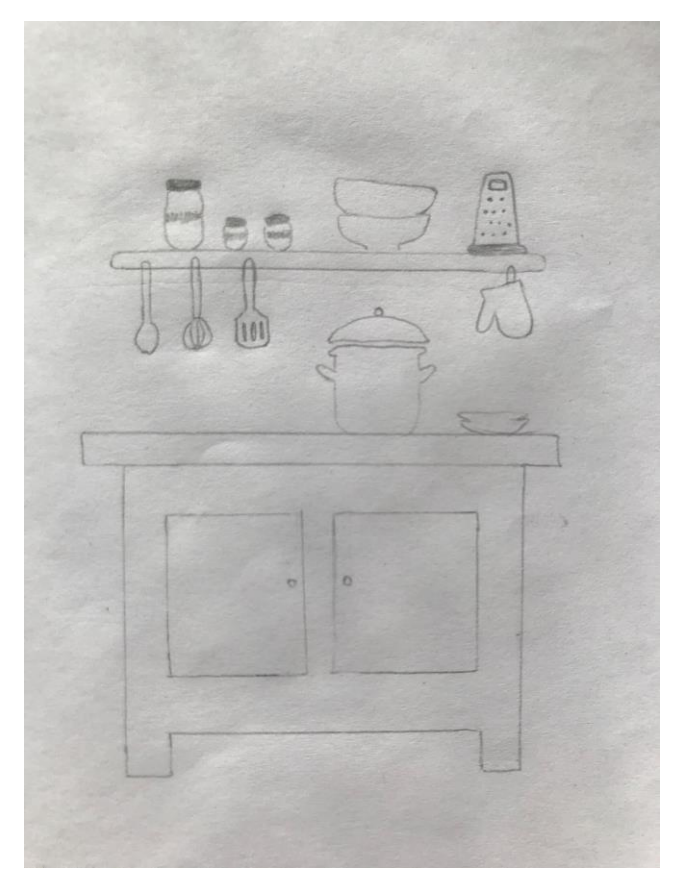

*Slika 7.2: Skica*

#### <span id="page-28-0"></span>**7.3. Postupak izrade novog dizajna**

| <b>New Document</b>                        |                              |                                        |                |                                                                                                    | $\times$      |
|--------------------------------------------|------------------------------|----------------------------------------|----------------|----------------------------------------------------------------------------------------------------|---------------|
| Mobile<br>(Q) Recent<br>Saved              | Web<br>Film & Video<br>Print | Art & Illustration                     |                |                                                                                                    |               |
| YOUR RECENT ITEMS (7)                      |                              |                                        |                | PRESET DETAILS                                                                                        |               |
|                                            |                              |                                        |                | Dizajn kuharice                                                                                       |               |
|                                            |                              |                                        |                | Width                                                                                                 |               |
| S                                          | X                            |                                        | À              | 16 cm<br>Centimeters                                                                                  | $\checkmark$  |
| [Custom]                                   | [Custom]                     | [Custom]                               | [Custom]       | Height<br>Orientation Artboards                                                                       |               |
| 17 x 24 cm                                 | 17 x 24 cm                   | 17 x 24 cm                             | 1080 x 1920 px | $\blacksquare$ $\blacksquare$ $\uparrow$ 1<br>23 cm                                                   |               |
|                                            |                              |                                        |                | Bleed<br>Bottom<br>Top                                                                                |               |
|                                            |                              |                                        |                | $\hat{\cdot}$<br>$\begin{array}{ c c } \hline \circ & 0.3 \text{ cm} \end{array}$<br>$0.3 \text{ cm}$ |               |
| ਨੋ                                         | ਨ                            | $\mathbb{S}% _{k}^{X\left( t\right) }$ |                | Left<br>Right                                                                                         | $\mathcal{C}$ |
|                                            |                              |                                        |                | $\hat{\phantom{a}}$<br>$\hat{\cdot}$<br>$0.3$ cm<br>$0.3 \text{ cm}$<br>$\ddot{\phantom{1}}$          |               |
| A <sub>4</sub><br>595.28 x 341.89 pt       | Letter<br>612 x 792 pt       | Web-Large<br>1920 x 1080 px            |                | v Advanced Options                                                                                    |               |
|                                            |                              |                                        |                | Color Mode<br><b>CMYK Color</b>                                                                       | $\checkmark$  |
|                                            |                              |                                        |                | <b>Raster Effects</b>                                                                                 |               |
|                                            |                              |                                        |                | High (300 ppi)                                                                                        | $\checkmark$  |
|                                            |                              |                                        |                | Preview Mode                                                                                          |               |
|                                            |                              |                                        |                | Default                                                                                               | $\checkmark$  |
|                                            |                              |                                        |                |                                                                                                    |               |
| Q Find more templates on Adobe Stock<br>Go |                              |                                        |                | <b>Create</b>                                                                                         | Close         |
|                                            |                              |                                        |                |                                                                                                    |               |

*Slika 7.3: Određivanje osnovnih parametara*

Otvorila sam Illustrator i krenula s izradom novog dizajna korica kuharice. Na početku sam odredila osnovne parametre dokumenta. Koristit će se 16x23 cm format. Dodan je bleed odnosno napust od 0,3 cm kako bi se spriječilo rezanje dizajna prilikom printa. Koristi se sustav boja za print, CMYK. Rezolucija je podešena na 300 dpi što označava broj točaka po inchu. Što je veći broj točaka po inchu, to je kvalitetnija slika. 300 dpi je standardna rezolucija za print.

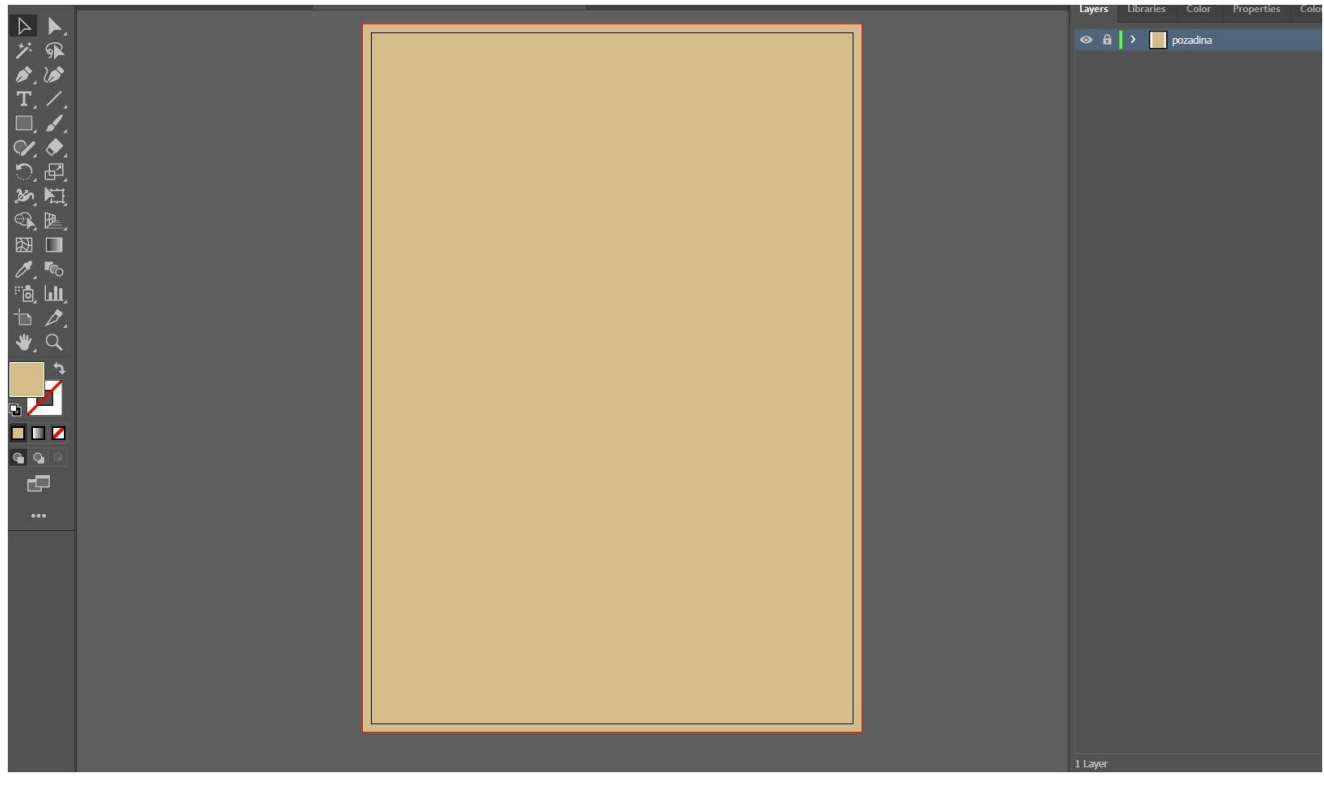

*Slika 7.4: Prikaz pozadine*

Pomoću Rectangle Tool-a je napravljena pozadina sa ispunom boje

vrijednosti u CMYK-u: C: 17% M: 23% Y: 51% K: 0%.

Također, heksadecimalna vrijednost je #d5bd8a koja definira komponente

boja crvene, zelene i plave u gore prikazanoj boji.

Layer sam zaključala kako ne bi došlo do slučajnog micanja pozadine tijekom rada.

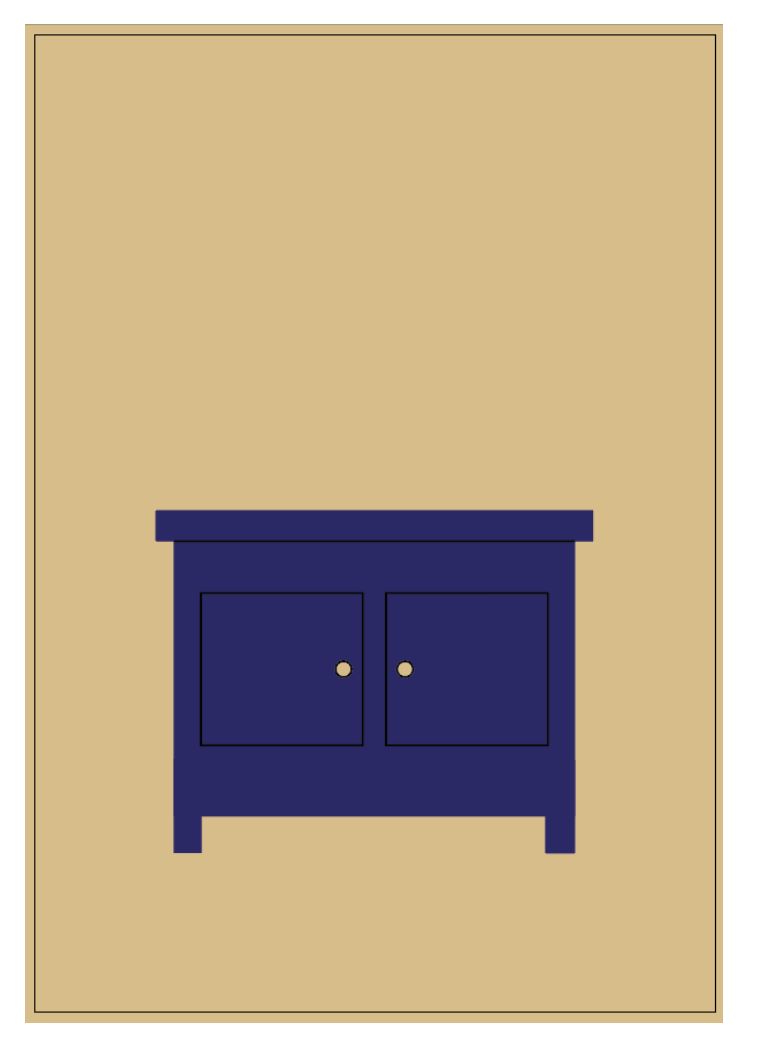

*Slika 7.5: Izrada stola*

Zatim sam opet pomoću Rectangle Tool-a napravila stol po prethodno prikazanoj skici

i centrirala ga kako bi bio u sredini. Obruba nema te je ispuna plave boje.

Vrijednosti plave boje u CMYK-u: C:100% M:100% Y:31% K:16%

Heksadecimalna vrijednost boje: #2b2966

Nakon formiranja oblika i boje stola, dodala sam crnu liniju i dva pravokutnika sa praznom ispunom i crnim obrubom. Također sam napravila dva mala kružića pomoću Elipse Tool-a sa crnim obrubom i krem ispunom koja se poklapa sa bojom pozadine. Prilikom određivanja veličine kružića držala sam shift tipku i na taj način proporcionalno skalirala kružiće.

Vrijednost crne boje linija u CMYK-u : C:75% M:68% Y:67% K: %90

Heksadecimalna vrijednost boje: #000000

Layer elemenata koji čine stol sam stavila iznad layer-a pozadine kako bi bili vidljivi.

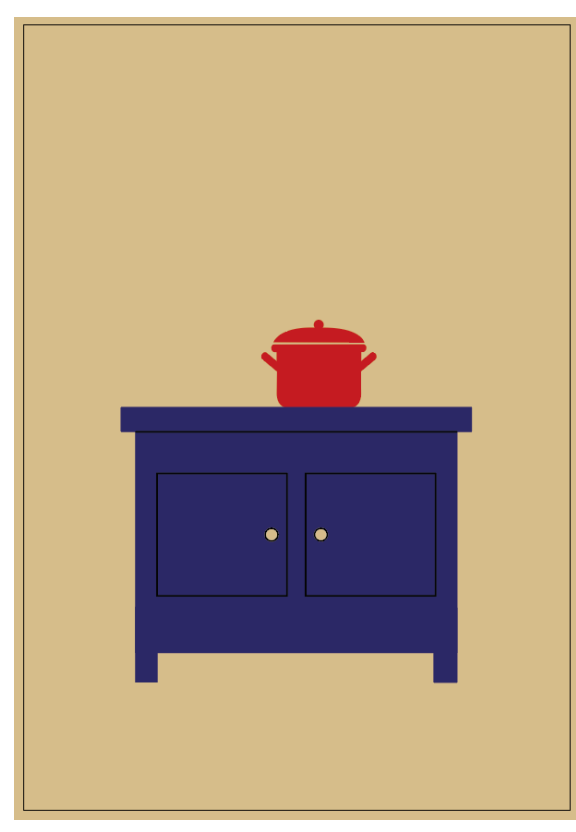

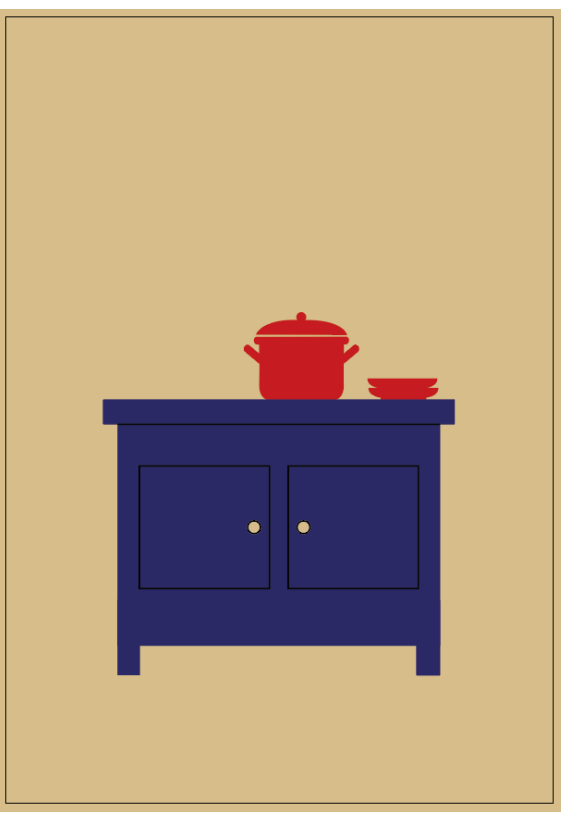

*Slika 7.6: Izrada lonca Slika 7.7: Izrada tanjura*

Na stol sam dodala lonac i dva tanjura. Lonac sam nacrtala pomoću Pen i Elipse Tool-a.

Tanjure sam također nacrtala sa Pen Tool-om.

Vrijednosti boje ispune:

C:8% M:100% Y:100% K:13% #c41b21

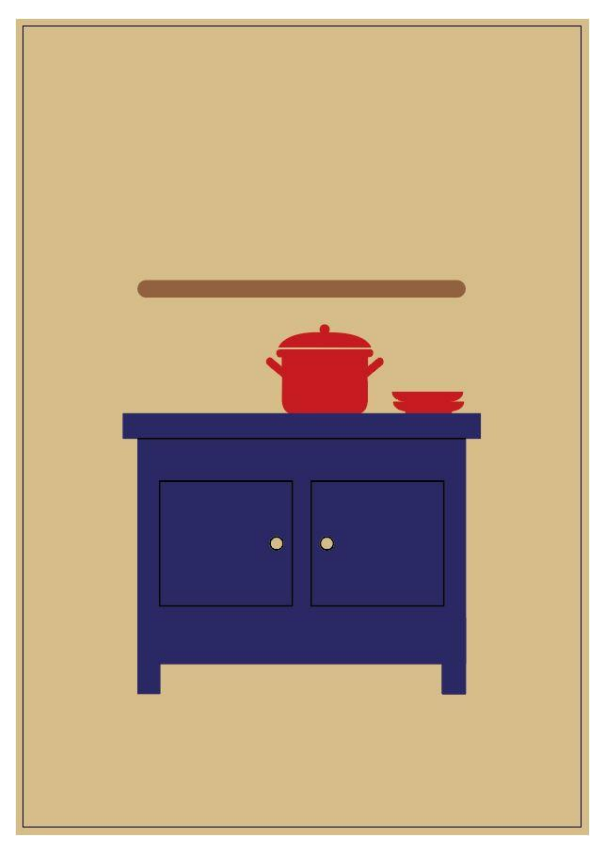

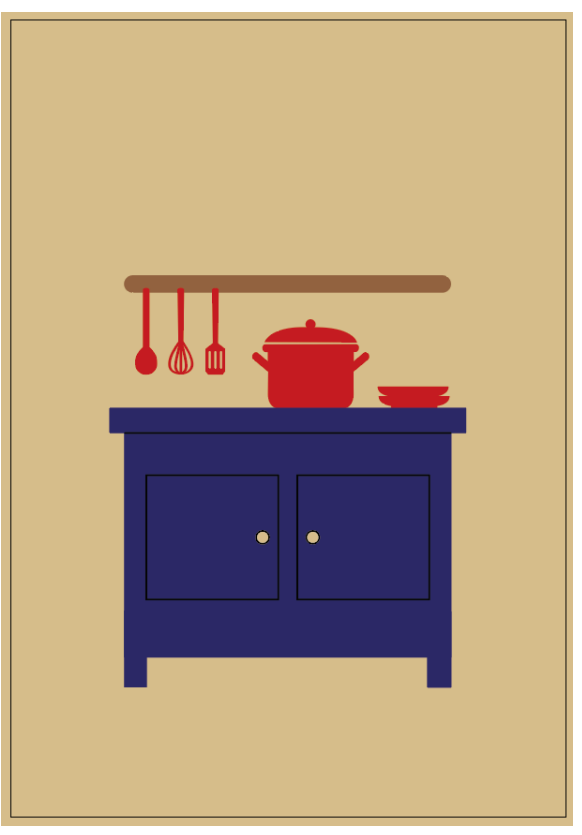

*Slika 7.9: Izrada police Slika 7.8: Izrada kuhinjskog pribora*

Policu sam napravila sa Rounded Rectangle Tool-om. Rounded Rectangle je pravokutnik koji se razlikuje od običnog pravokutnika zato što ima zaobljene rubove. Heksadekadska vrijednost boje police iznosi #92623f dok je CMYK vrijednosti: C:35% M:60% Y:80 K:20%.

Nakon toga sam nacrtala pribor za kuhanje, a to su kuhača, pjenjača i lopatica za okretanje. Napravila sam ih pomoću Pen Tool-a i compound path-a. Razmak između svakog elementa pribora je isti te su svi elementi iste veličine. Vrijednost boje je ista vrijednosti lonca i tanjura.

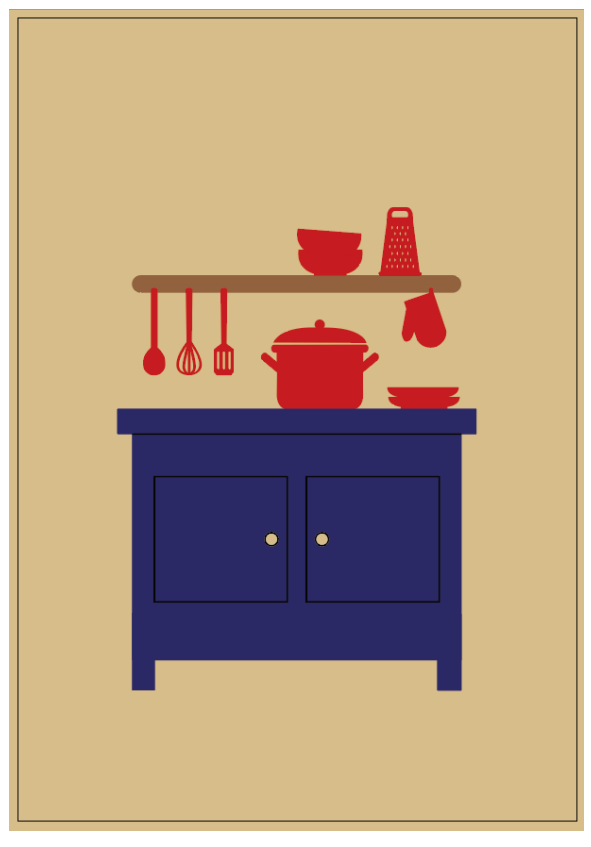

*Slika 7.10: Izrada Kuhinjske rukavice, ribeža i zdjelica*

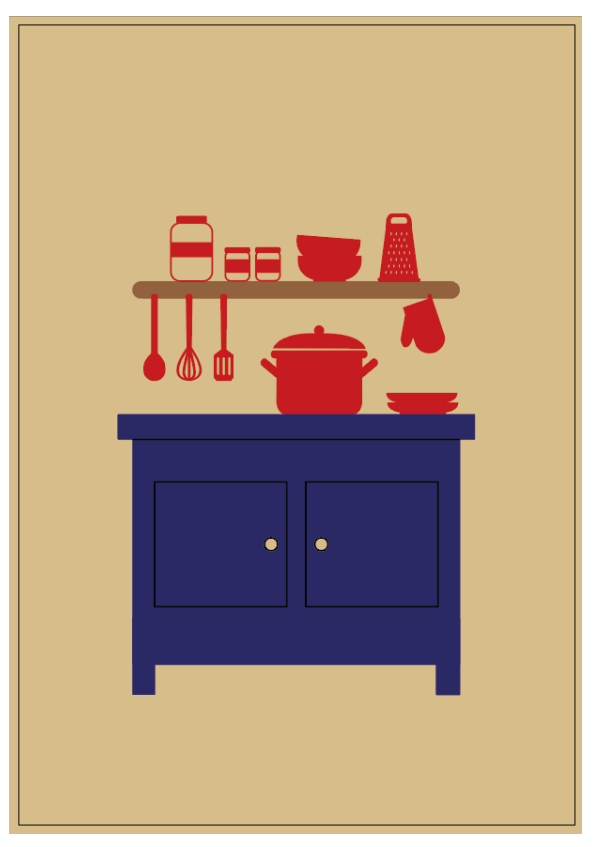

*Slika 7.11: Izrada staklenki*

Nacrtala sam kuhinjsku rukavicu i zdjelice isto sa Pen Tool-om. Kuhinjsku rukavicu sam malo rotirala sa rotate opcijom. Ribež je napravljen sa više alata, Pen, Rounded Rectangle i Elipse Toolom. Tijelo ribeža je napravljeno sa Pen Tool-om. Rupice na ribežu su elipse koje sam spojila sa tijelom ribeža pomoću compound path-a. Isto tako sam napravila sa drškom ribeža, Rounded Rectangle sam spojila sa tijelom ribeža pomoću compund path-a. Svi navedeni elementi su iste crvene boje čije su vrijednosti već navedene. Staklenke su nacrtane pomoću već korištenog Rounded Rectangle Tool-a isto u crvenoj boji.

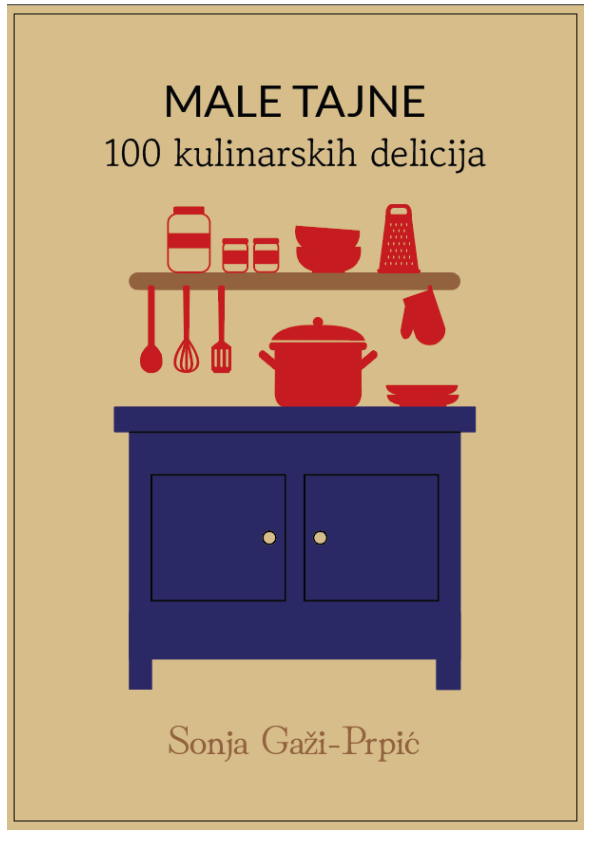

*Slika 7.12: Dodavanje teksta na naslovnicu*

Dodala sam tekst koji je jako važan element naslovnice knjige. Prvi dio imena kuharice je prikazan u Lato pismu pismovnog reza Regular veličine 36 pt. Drugi dio imena je u Gowun Batang pismu pismovnog reza Regular veličine 31 pt. Oba su ispunjeni sa već korištenom crnom bojom. Ime autorice je prikazano u Hina Mincho Regular fontu veličine 33 pt. Ime je ispunjeno istom bojom kojom je i polica. Sva tri pisma su skinuta sa web stranice Google fonts, platforme koja nudi besplatne fontove.

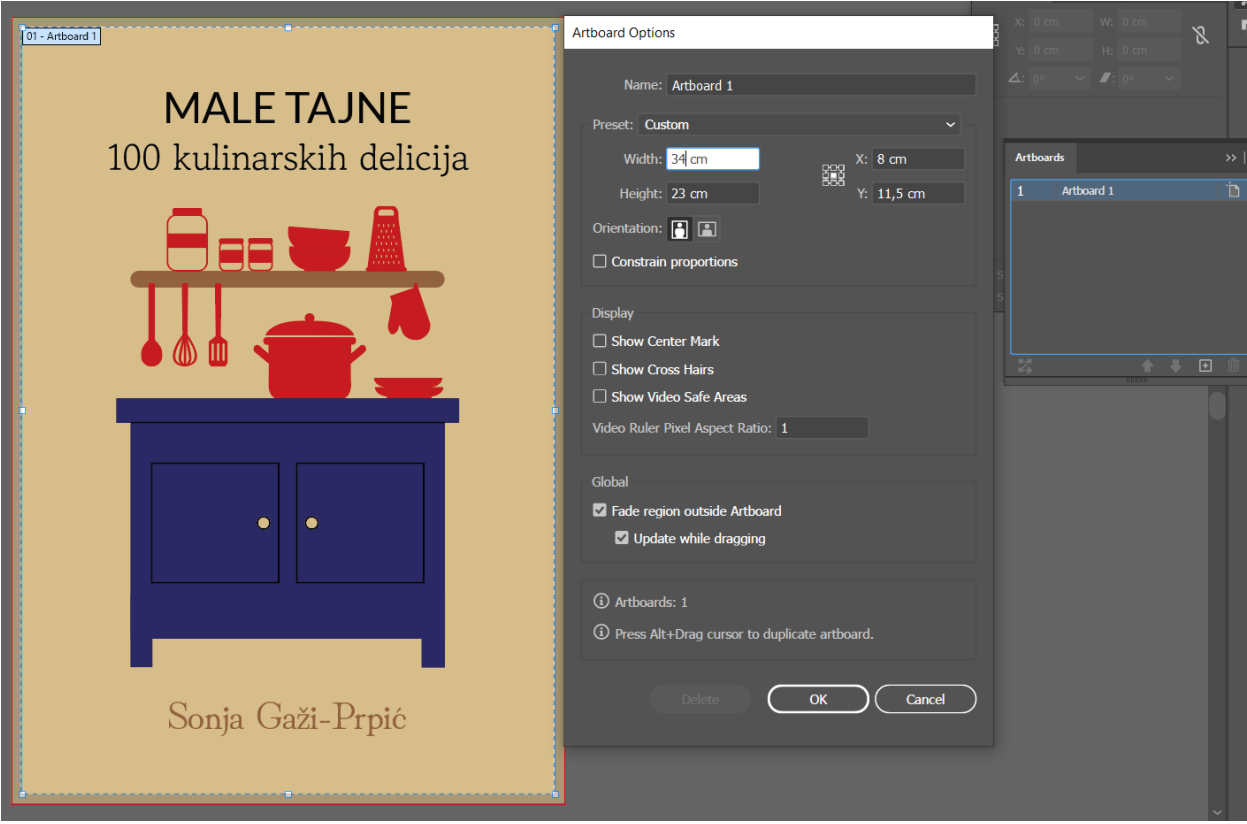

*Slika 7.13: Promjena dimenzije formata*

Nakon izrade naslovnice, dodala sam stražnji dio korica i hrbat. Pošto je u ovom radu fokus na dizajnu korica dodala sam okvirno dva centimetara za hrbat. Stražnja strana je istog formata kao i prednja. Veličina formata se može promijeniti klikom na ikonu papirića u Artboards panelu.

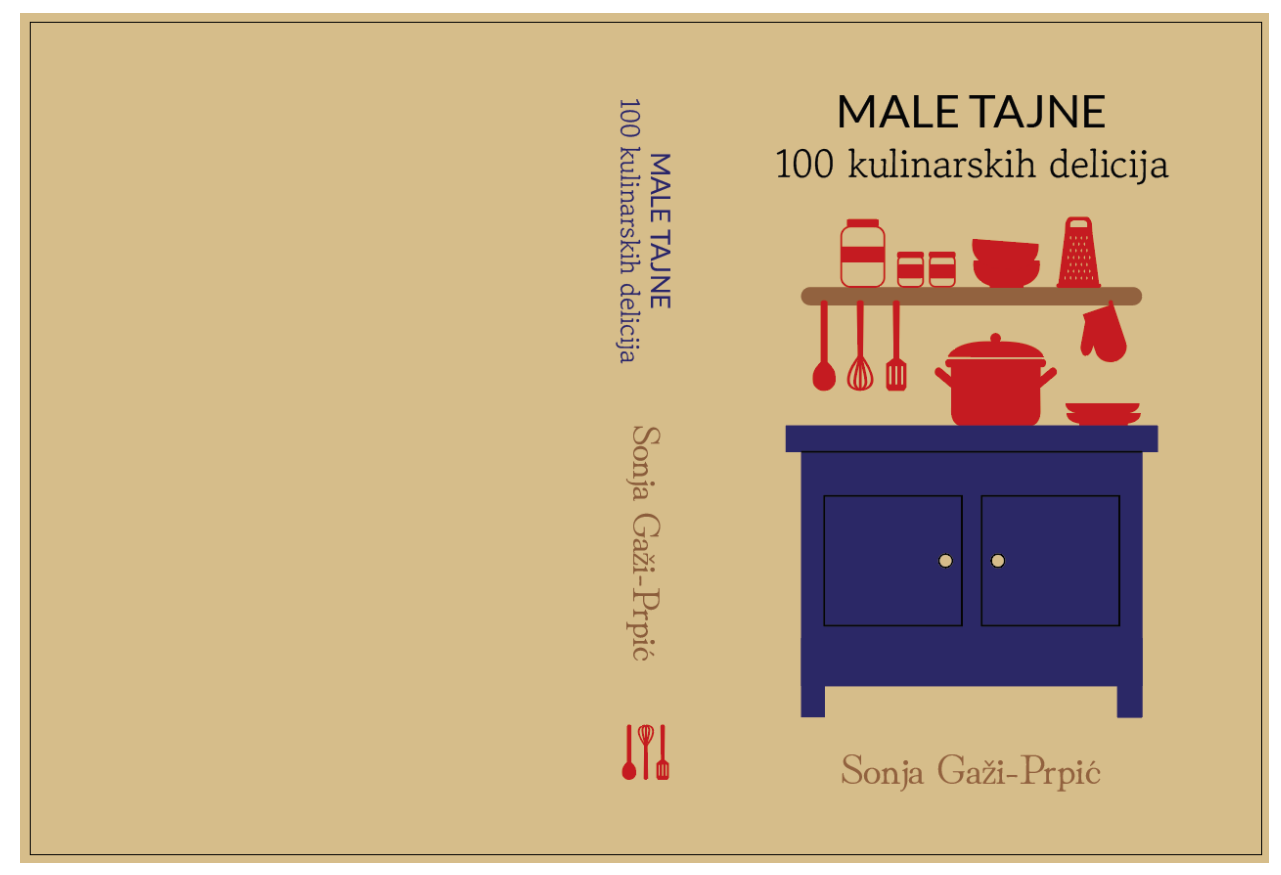

*Slika 7.14: Izrada elemenata za hrbat*

U hrbat sam dodala ime autorice i ime kuharice te pribor za kuhanje sa naslovnice. Elemente hrpta sam obojala u već korištene boje, plavu, smeđu i crvenu. Tekst sam kopirala i smanjila te rotirala za 90 stupnjeva. Naziv kuharice je veličine 21 pt, a ime autorice 30 pt. Pribor za kuhanje je isto kopiran i smanjen te je pjenjača okrenuta za 180 stupnjeva.

Na stražnju koricu sam dodala opis sadržaja kuharice koji je prikazan u fontu Hina Mincho Regular veličine 17 pt crne boje. Tekst je poravnat u desno što znači da je njegova lijeva strana nazupčena. Elementi kuhinje sa prednje strane korica su kopirani i pozicionirani na lijevom rubu strane tako da se vidi samo pola elemenata.

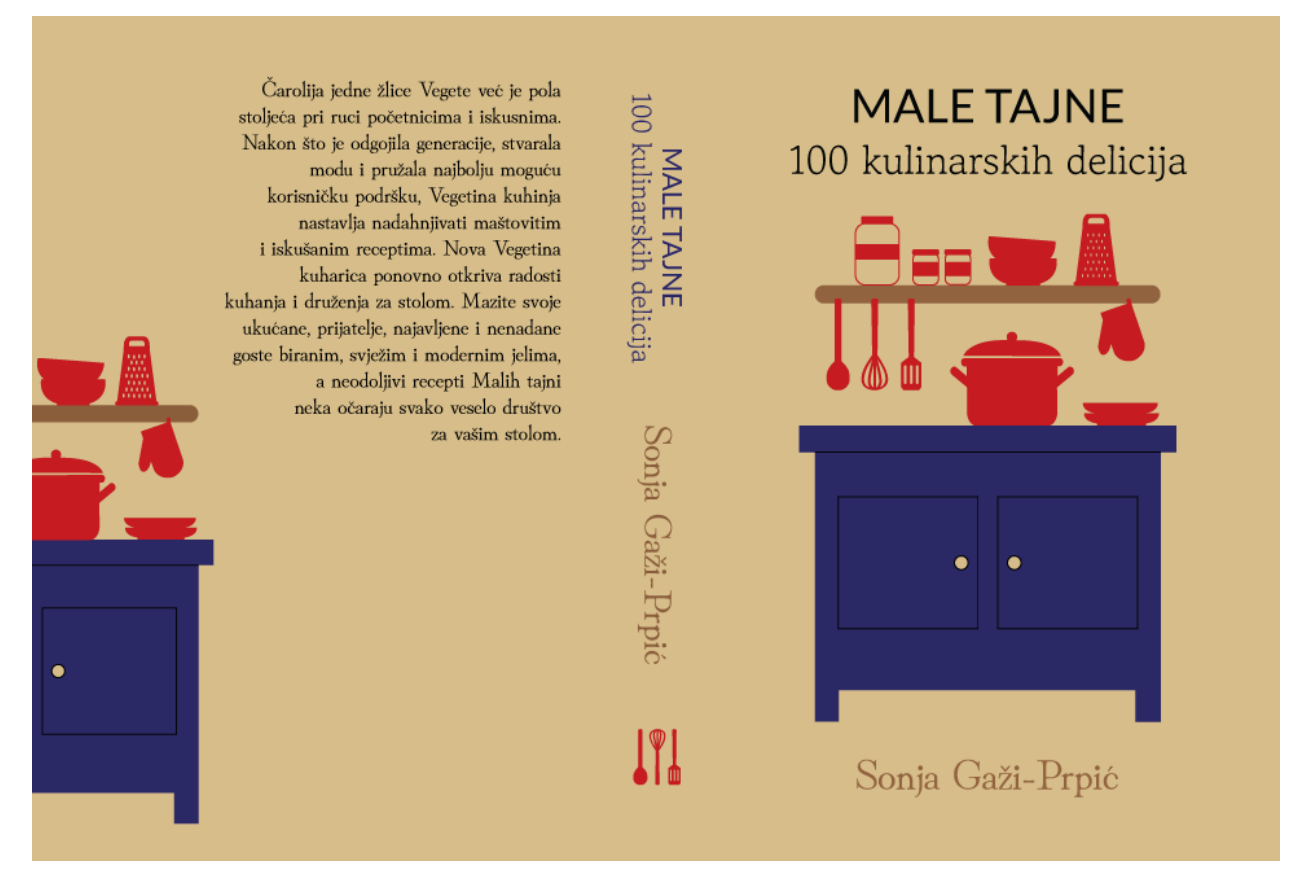

*Slika 7.15: Konačan izgled dizajna*

#### <span id="page-38-0"></span>**7.4. Usporedba starog i novog dizajna**

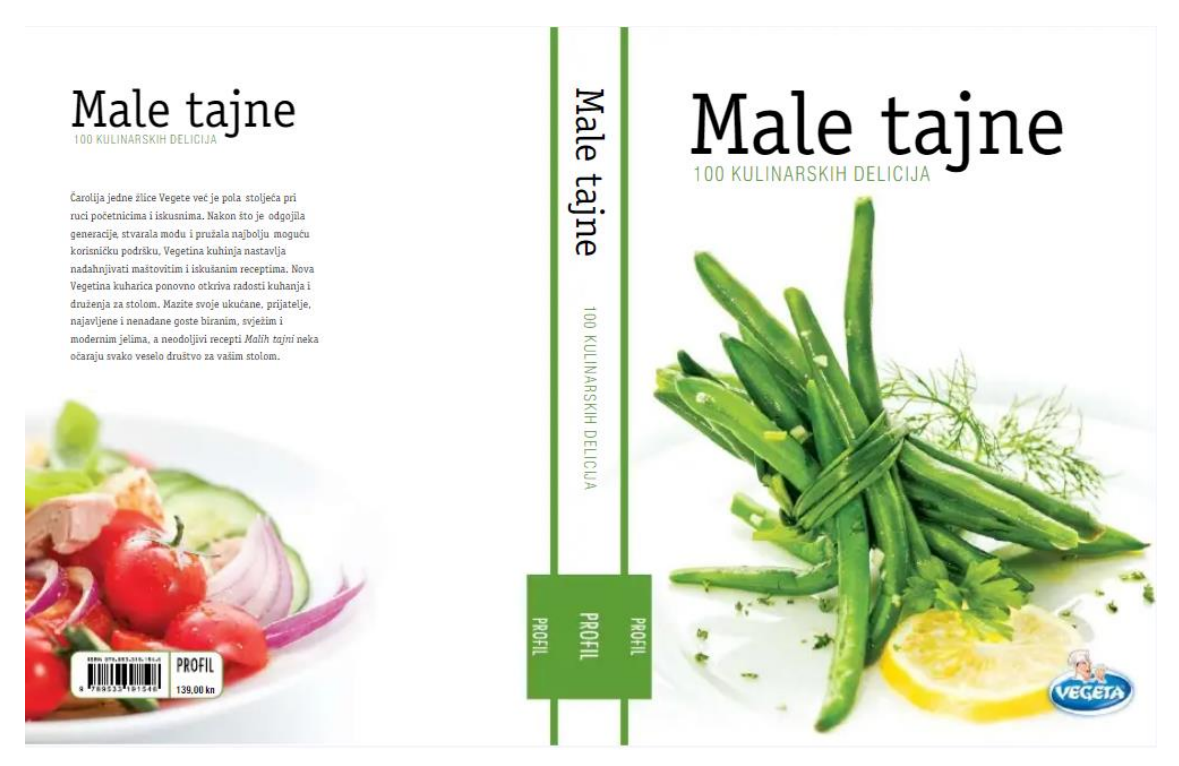

*Slika 7.16: Postojeći dizajn kuharice*

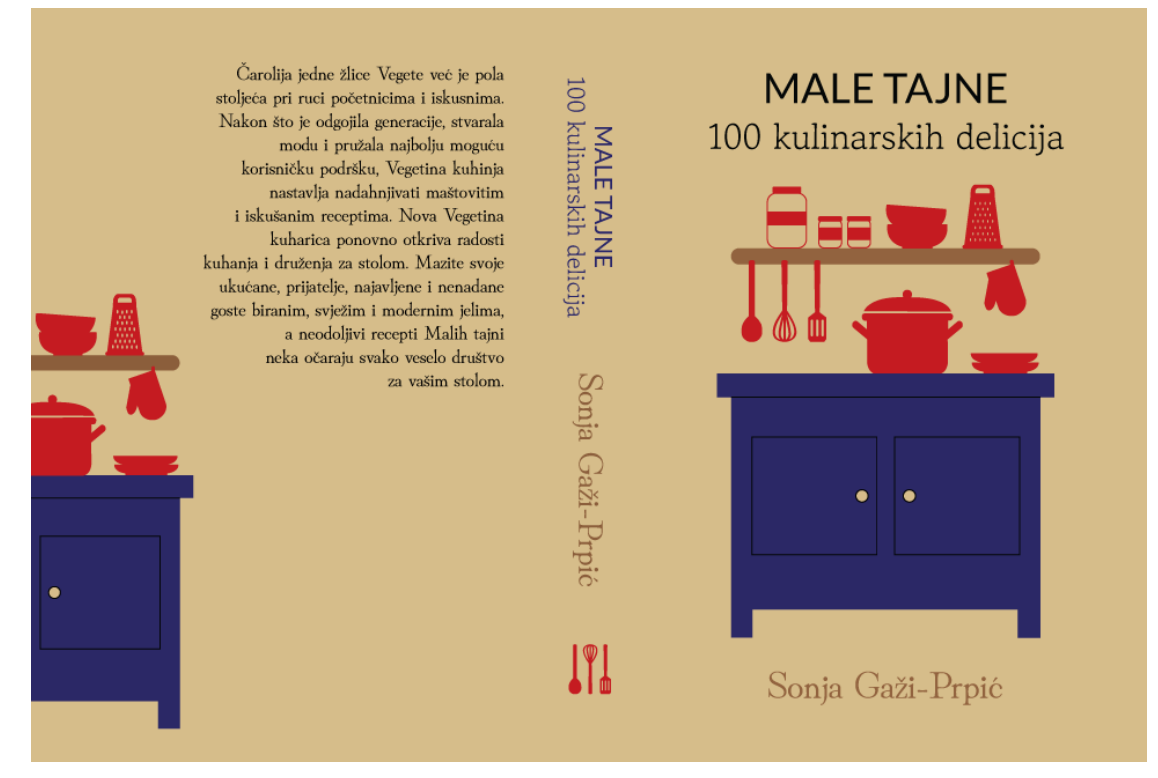

*Slika 7.17: Novi dizajn kuharice*

#### <span id="page-39-0"></span>**8. Zaključak**

U ovom završnom radu obrađena je tema redizajna korica već postojeće kuharice u cilju poboljšanja komunikacije s korisnikom. Problem kod kuharica tj. knjiga je taj što su one medij koji se ne mijenja često poput, recimo, web stranice na kojoj se nekoliko puta u danu mogu ažurirati informacije. Jedino oružje koje knjige imaju je dizajn korica. Dizajn mora biti vizualno privlačan i dobro komunicirati tematiku i atmosferu knjige kako bi privukao korisnike.

Elementi koji su se koristili za izradu novog dizajna kuharice su u radu objašnjeni po poglavljima. To su ilustracija, tipografija, grafički dizajn i boje. Ilustracija zajedno s tekstom i bojom privlači pogled i prenosi željenu poruku. Kako bi se to postiglo potrebno je znanje u grafičkom dizanju. Nužno je znati načela, elemente i pravila dizajna kako bismo mogli napraviti uspješnu komunikaciju. Također, u zadnjem poglavlju spominju se vektorska i piksel grafika koje omogućuju izradu dizajna. Prikazani redizajn je napravljen pomoću vektorske grafike u programu Adobe Illustrator.

Novim dizajnom kuharica će se istaknuti među ostalim knjigama i namamiti ljude na čitanje i spravljanje jednostavnih recepata. Svojim zanimljivim oblicima, bojama i tekstom novi dizajn će osvježiti izgled korica kuharice "Male tajne - 100 kulinarskih delicija".

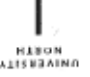

#### Sveučilište Sjever

- Ã

## **SVEUČILIŠTE**<br>SIEVER

#### IZJAVA O AUTORSTVU  $\mathbf I$ SUGLASNOST ZA JAVNU OBJAVU

Završni/diplomski rad isključivo je autorsko djelo studenta koji je isti izradio te student odgovara za istinitost, izvornost i ispravnost teksta rada. U radu se ne smiju koristiti dijelovi tuđih radova (knjiga, članaka, doktorskih disertacija, magistarskih radova, izvora s interneta, i drugih izvora) bez navođenja izvora i autora navedenih radova. Svi dijelovi tudih radova moraju biti pravilno navedeni i citirani. Dijelovi tudih radova koji nisu pravilno citirani, smatraju se plagijatom, odnosno nezakonitim prisvajanjem tudeg znanstvenog ili stručnoga rada. Sukladno navedenom studenti su dužni potpisati izjavu o autorstvu rada.

Ja, <u>Juana Ferenció</u> ... (ime i prezime) pod punom moralnom, materijalnom i kaznenom odgovornošću, izjavljujem da sam isključivi autor/ica završnog/diplomskog (obrisati nepotrebno) rada pod naslovom<br>Redsa<sub>j</sub>o korce Kabance "Hale tape 100 Kuhnokh deketja." (upisati naslov) te da u navedenom radu nisu na nedozvoljeni način (bez pravilnog citiranja) ko dijelovi tudih radova.

> Student/ica: (upisati ime i prezime)

Juana Ferencic (vlastoručni potpis)

Sukladno Zakonu o znanstvenoj djelatnost i visokom obrazovanju završne/diplomske radove sveučilišta su dužna trajno objaviti na javnoj internetskoj bazi sveučilišne knjižnice u sastavu sveučilišta te kopirati u javnu internetsku bazu završnih/diplomskih radova Nacionalne i sveučilišne knjižnice. Završni radovi istovrsnih umjetničkih studija koji se realiziraju kroz umjetnička ostvarenja objavljuju se na odgovarajući način.

Ja, Juana Ferenció sam suglasan/na s javnom objavom završnog/diplomskog (obrisati nepotrebno) rada pod naslovom Rocksain Korica Kuhowice <sup>+</sup> Hale tajne 100 (upisati naslov) čiji sam autorvica. Kuhowskih delicija "

> Student/ica: (upisati ime i prezime)

Juana Ferencia (vlastoručni potpis)

## <span id="page-41-0"></span>**9. Literatura**

- [1] <https://www.enciklopedija.hr/natuknica.aspx?id=27123>pristupljeno 15.8.2021.
- [2] <https://www.popwebdesign.net/ilustracije.html>pristupljeno 15.8.2021.
- [3] Lawrence Zeegen: What is Illustration, 2009.
- [4] Alan Male: : Illustration: A Theoretical & Contextual Perspective, London, 2017
- [5] L. Zeegen: The Fundamentals of Illustration, Switzerland, 2006.
- [6] Mario Tomiša, Marin Milković: Grafički dizajn i komunikacija, Varaždin, 2013.
- [7] R. McLean, The Thames and Hudson Manual of Typography, London, 1980.
- [8] Gavin Ambrose, Paul Harris: The Fundamentals of Graphic Design, 2009.
- [9] <https://dizajn.hr/blog/graficki-dizajn/> pristupljeno 28.8.2021.
- [10] <https://www.lifewire.com/graphic-design-basics-s2-1074288> pristupljeno 28.8.2021.
- [11] <https://edu.gcfglobal.org/en/beginning-graphic-design/fundamentals-of-design/1/> pristupljeno 28.8.2021.
- [12] <https://hr.eyewated.com/osnove-grafickog-dizajna/> pristupljeno 28.8.2021.
- [13] [https://www.adobe.com/express/learn/blog/8-basic-design-principles-to-help-you-create](https://www.adobe.com/express/learn/blog/8-basic-design-principles-to-help-you-create-better-graphics#3-contrast)[better-graphics#3-contrast](https://www.adobe.com/express/learn/blog/8-basic-design-principles-to-help-you-create-better-graphics#3-contrast) pristupljeno 29.8.2021.
- [14] Dean Valdec, Prezentacija sa predavanja, Kolorimetrija i multimedija, Varaždin 2017.
- [15] <https://zir.nsk.hr/islandora/object/ttf%3A197/datastream/PDF/view> pristupljeno 31.8.2021.
- [16] <https://zir.nsk.hr/islandora/object/ttf%3A197/datastream/PDF/view> pristupljeno 31.8.2021.
- [17] [http://www.supertisak.hr/boje/cmyk-rgb-spot-boje-o-cemu-se-tu](http://www.supertisak.hr/boje/cmyk-rgb-spot-boje-o-cemu-se-tu-radi?doing_wp_cron=1630617899.6763300895690917968750)[radi?doing\\_wp\\_cron=1630617899.6763300895690917968750](http://www.supertisak.hr/boje/cmyk-rgb-spot-boje-o-cemu-se-tu-radi?doing_wp_cron=1630617899.6763300895690917968750) pristupljeno 1.9.2021.
- [18] Petar Miljković, Prezentacija sa predavanja, Grafičke komunikacije, Varaždin 2017.
- [19] <https://machina.academy/machina-blog/razlika-rasterska-vektorska-grafika> pristupljeno 1.9.2021.
- [20] Prezentacija s predavanja, Grafički alati 1, Varaždin, 2017.
- [21] <https://www.agitraining.com/adobe/illustrator/classes/what-is-adobe-illustrator> pristupljeno 2.9.2021.

## Popis slika

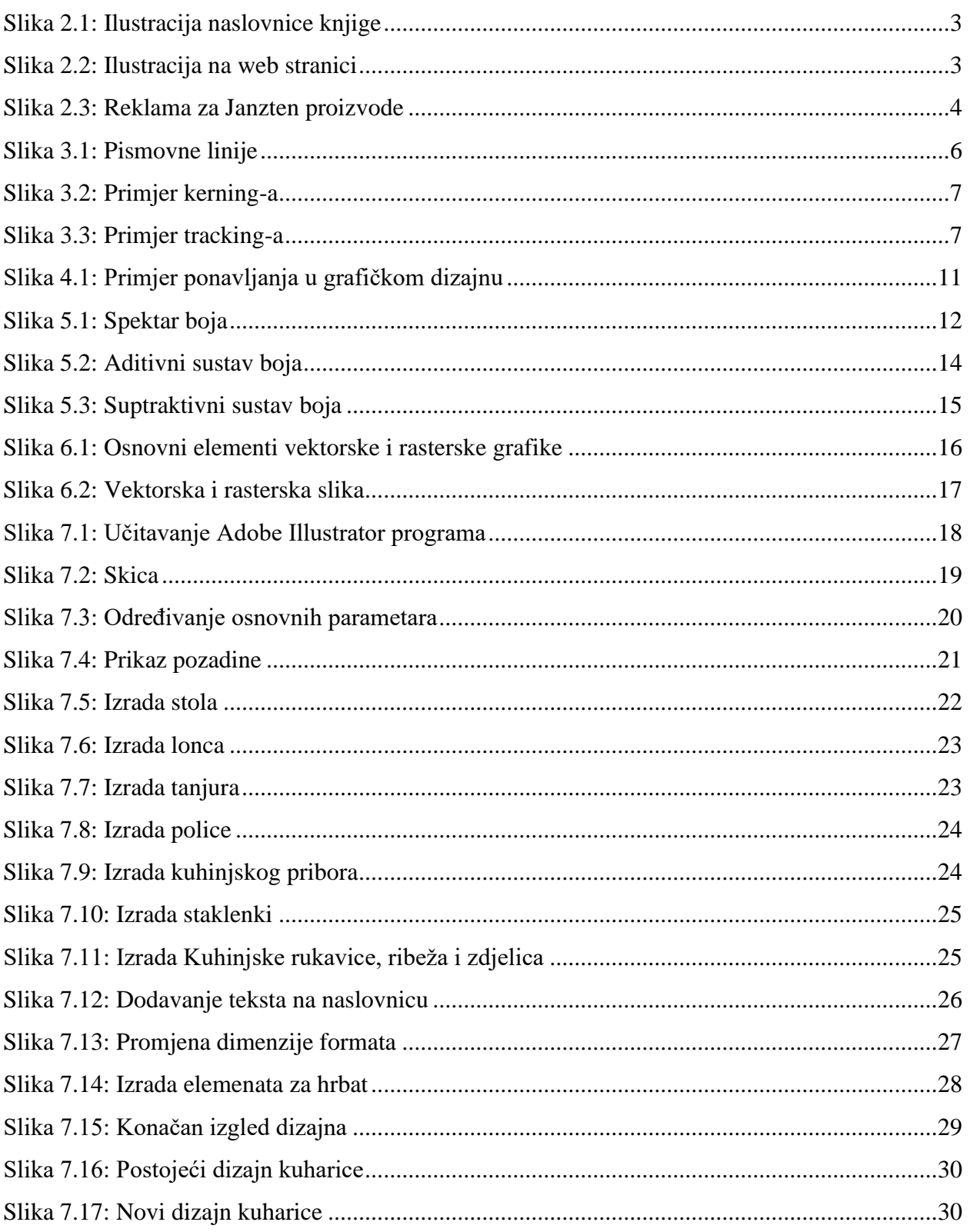